# MANUAL DO USUÁRIO

Sistema de Inspeção Prisional do Ministério Público

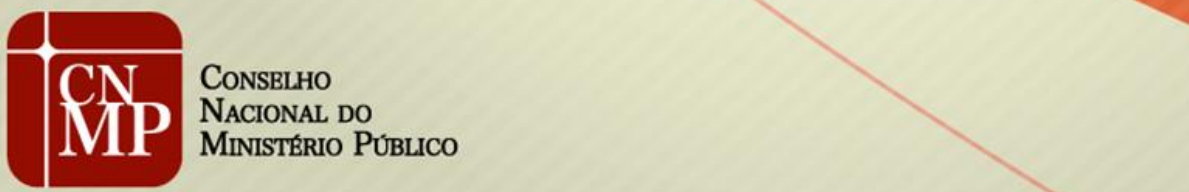

**CONSELHO** Nacional do<br>Ministério Público

## **SUMÁRIO**

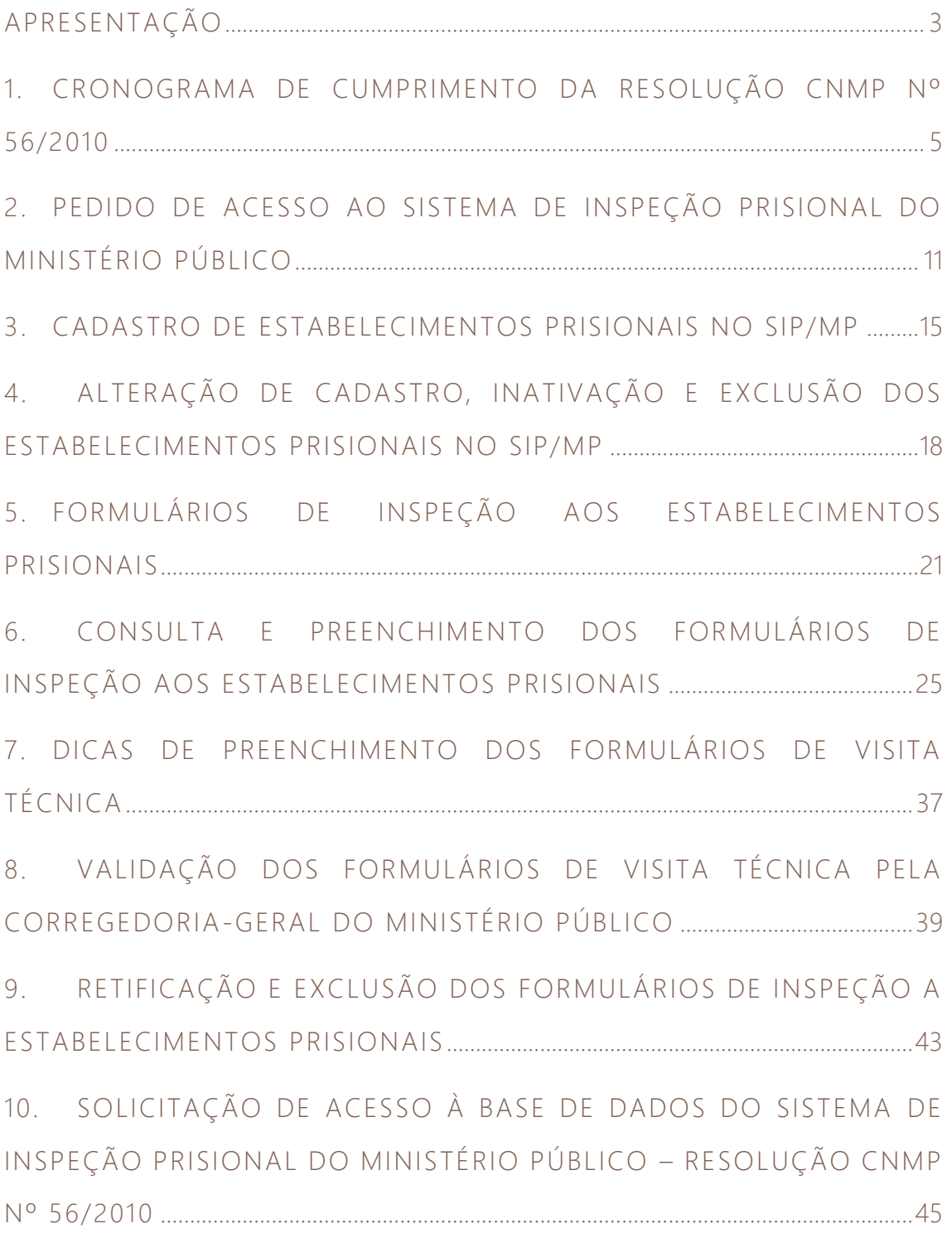

## <span id="page-2-0"></span>APRESENTAÇÃO

O Conselho Nacional do Ministério Público (CNMP) editou, em 22 de junho de 2010, a Resolução nº 56, que, ao dispor sobre a uniformização das inspeções em estabelecimentos penais pelos membros do Ministério Público, prevê a obrigatoriedade de preenchimento e encaminhamento periódico de relatórios de inspeção técnica às unidades carcerárias visitadas pelos membros do Ministério Público Brasil afora, por meio do Sistema de Inspeção Prisional do Ministério Público (SIP-MP).

A referida norma estabelece as linhas mestras da atribuição ministerial, incluindo a periodicidade mensal das visitas; a periodicidade trimestral e anual de remessa ao Conselho dos dados colhidos; a padronização dos formulários de coleta desses dados; e os itens sobre os quais deve o membro dispensar atenção durante a visita. Tem-se, portanto, que a atividade de que se cuida é complexa e não se resume à simples verificação das condições materiais dos estabelecimentos carcerários. Ela envolve um olhar dirigido à compreensão de vários fenômenos com repercussões diretas na garantia de direitos fundamentais e no sucesso da ressocialização dos apenados, como a espécie de gestão prisional levada a efeito; as taxas de ociosidade existentes; a espécie de inserção laboral promovida; a suficiência dos serviços de saúde, de educação, de assistência social e religiosa; a ocorrência de facções criminosas e as correspondentes respostas do Estado ao fato.

Os relatórios não possuem a pretensão de substituir a atuação do membro ou a autonomia das respectivas unidades, mas de fornecer um roteiro básico e uniforme quanto aos aspectos a serem fiscalizados, sem prejuízo de peculiaridades locais que venham a ser consideradas. Nessa vertente, questões específicas, não contempladas nos itens dos formulários, podem ser acrescentadas ao final dos relatórios.

 Para além de auxiliar na fiscalização do sistema prisional, os dados compilados da Resolução CNMP nº 56/2010 permitem a construção de um banco de dados capaz de fomentar a elaboração de políticas públicas relacionadas à temática carcerária, a partir do desenvolvimento do Projeto "Sistema Prisional em números", disponível na [https://www.cnmp.mp.br/portal/relatoriosbi/sistema-prisional-em-numeros.](https://www.cnmp.mp.br/portal/relatoriosbi/sistema-prisional-em-numeros)

A conformação dos painéis infográficos evidencia-se como ferramenta de suma importância para a atuação ministerial de forma estratégica no saneamento de vulnerabilidades no sistema prisional. Isso porque o conhecimento e análise dos dados permitirá o desenho de ações institucionais lastreadas com os pontos sensíveis para sua respectiva consecução.

 Para tanto, contudo, é imprescindível que os relatórios sejam adequadamente alimentados pelos membros do Ministério Público, bem como que o processo de validação a ser procedido pelas Corregedores-gerais ocorra com a devida verificação de inconsistências e o saneamento de falhas de preenchimento.

É, portanto, com o objetivo de instruir e orientar os procedimentos afetos ao preenchimento e à validação dos relatórios de visita técnica a estabelecimentos penais que o presente Manual do Usuário foi pensado e elaborado pela Comissão do Sistema Prisional, Controle Externo da Atividade Policial e Segurança Pública (CSP). Grifa-se, ainda, que o presente Manual visa complementar às instruções já realizadas pelo Manual de Inspeção a unidades prisionais.

Por fim, ressalta-se que eventuais dúvidas e sugestões podem ser dirigidas a este órgão finalístico, por meio do telefone (61) 3366-9194 e por meio do e-mail [csp@cnmp.mp.br](mailto:csp@cnmp.mp.br) e [res56@cnmp.mp.br.](mailto:res56@cnmp.mp.br)

> Equipe da Comissão do Sistema Prisional, Controle Externo da Atividade Policial e Segurança Pública

## <span id="page-4-0"></span>1. CRONOGRAMA DE CUMPRIMENTO DA RESOLUÇÃO CNMP Nº 56/2010

- 1.1 De acordo com o art. 1º da Resolução CNMP nº 56/2010, os membros do Ministério Público com atribuição de controle do sistema prisional devem visitar, mensalmente, os estabelecimentos penais sob sua responsabilidade, procedendo ao registro de sua presença em livro próprio, em consonância com o disposto no art. 68, parágrafo único, da Lei nº 7.210, de 11 de julho de 1984.
- 1.2 A periodicidade das visitas técnicas a estabelecimentos penais é mensal tanto no âmbito estadual quanto no federal, ao passo que o preenchimento dos relatórios de inspeção, para posterior envio à CSP, ocorre nos meses de março, junho, setembro e dezembro.
- 1.3 O preenchimento, a validação e o envio dos formulários de visita técnica aos estabelecimentos prisionais estaduais e federais ocorrem por meio de sistema informatizado, denominado Sistema de Inspeção Prisional do Ministério Público (SIP-MP), acessível pelo link [https://sipmp.cnmp.mp.br/login.seam.](https://sipmp.cnmp.mp.br/login.seam)
- 1.4 O preenchimento, a validação e o envio dos formulários de visita técnica aos estabelecimentos prisionais militares ocorrem por meio de sistema informatizado, denominado Sistema de Resoluções, acessível pelo link [https://sistemaresolucoes.cnmp.mp.br/login.seam?cid=5451,](https://sistemaresolucoes.cnmp.mp.br/login.seam?cid=5451) cujas instruções de acesso podem ser obtidas a partir do Manual de Usuário do Sistema de Resoluções.
- 1.5 Os relatórios a serem preenchidos pelos membros do Ministério Público incumbidos do controle do sistema carcerário se subdividem em formulários trimestrais e anual, conforme o período de referência das informações a serem coletadas e a data de realização da visita técnica, nos seguintes termos:
	- 1.5.1 No mês de março de cada ano, dever-se-á preencher o Formulário de Inspeção Prisional Anual, cujo período de referência das informações é de março do ano anterior e a fevereiro do ano correspondente, salvo dados

pontuais que devem ser colhidos quando da visita técnica, no mês correspondente de preenchimento. A título exemplificativo, cita-se que, no Formulário de Inspeção Anual 2019, o quantitativo de mortes, lesões, faltas graves, e apreensões de armas e drogas deve corresponder ao somatório das ocorrências havidas de março de 2018 a fevereiro de 2019, ao passo que o total de pessoas privadas de liberdade e a respectiva classificação por regime de cumprimento de pena deve se correlacionar aos números obtidos no dia da visita técnica.

- 1.5.2 Nos meses de junho, setembro e dezembro, dever-se-á preencher o Formulário de Inspeção Prisional Trimestral, no qual devem ser colacionados dados tanto atinentes à data da visita técnica, quanto relacionados ao período de referência, com lapso temporal correspondente, respectivamente, março, abril e maio; junho, julho e agosto; setembro, outubro e novembro. A título exemplificativo, menciona-se que, no terceiro Relatório Trimestral de 2019, o quantitativo de mortes, lesões, faltas graves, e apreensões de armas e drogas deve corresponder ao somatório das ocorrências havidas de setembro a novembro de 2019, ao passo que o total de pessoas privadas de liberdade e a respectiva classificação por regime de cumprimento de pena deve se correlacionar aos números obtidos no dia da visita técnica.
- 1.6 Os períodos para a realização das visitas são indicativos para fins de calendarização do cumprimento da Resolução CNMP nº 56/2010, razão pela qual é possível o preenchimento fora do prazo previsto no mencionado calendário, sendo necessário, para tanto, que o membro do Ministério Público responsável apresente justificativa e o correspondente relatório seja validado pela Corregedoria-Geral da unidade ministerial.

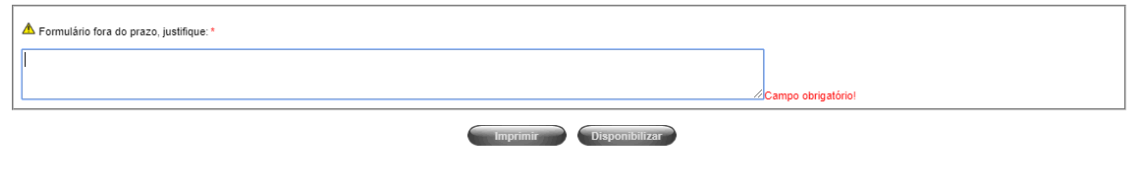

Setor de Administração Federal Sul (SAFS), Qd. 2, Lt. 3, Ed. Adail Belmonte – CEP: 70070-600 | Brasília-DF Telefone (61) 3366-9194 / 9284 / 9283 Correio eletrônico: res56@cnmp.mp.br | csp@cnmp.mp.br

- 1.7 A validação dos relatórios de inspeção a unidades prisionais, preenchidos no Sistema de Inspeção Prisional fora do cronograma, é de deliberação da própria Corregedoria-Geral da unidade ministerial, a partir da justificativa apresentada pelo membro do Ministério Público incumbido da visita ao estabelecimento prisional, de modo que a CSP não tem atribuição para deliberar ou se manifestar quanto ao deferimento ou não de preenchimento fora da calendarização de cumprimento da Resolução CNMP nº 56/2010.
- 1.8 Caso a Corregedoria-Geral da unidade ministerial autorize o preenchimento excepcional e fora dos marcos temporais do calendário de cumprimento da Resolução CNMP nº 56/2010, dever-se-á comunicar, no prazo de 5 (cinco) dias, à CSP quanto à dilação do lapso temporal.
- 1.9 Os prazos para os procedimentos afetos ao preenchimento dos relatórios eletrônicos no Sistema de Inspeção Prisional, com posterior remessa à Corregedoria-Geral do Ministério Público, são, respectivamente:
	- 1.9.1 Relatório anual: 5 de abril;
	- 1.9.2 1º Relatório Trimestral: 5 de julho;
	- 1.9.3 2º Relatório Trimestral: 5 de outubro; e
	- 1.9.4 3º Relatório Trimestral: 5 de janeiro do ano seguinte.
- 1.10 Em seguida ao envio dos relatórios eletrônicos, a Corregedoria-Geral poderá, à medida do recebimento dos formulários, proceder aos procedimentos de verificação e validação, de modo que não é necessário que se aguarde o término do prazo de preenchimento concedido aos membros do Ministério Público. Assim, os prazos de validação dos relatórios eletrônicos pela Corregedoria-Geral são os seguintes:
	- 1.10.1 Relatório anual: 5 de maio;
	- 1.10.2 1º Relatório Trimestral: 5 de agosto;
	- 1.10.3 2º Relatório Trimestral: 5 de novembro; e
	- 1.10.4 3º Relatório Trimestral: 5 de fevereiro do ano seguinte.
- 1.11 Nos termos do art. 3º da Resolução CNMP nº 56/2010, compete à CSP encaminhar à Corregedoria Nacional do Ministério Público relatório trimestral quanto ao cumprimento da mencionada norma. Para atendimento da referida determinação, tem-se os seguintes prazos:
	- 1.11.1 Relatório anual: 5 de junho;
	- 1.11.2 1º Relatório Trimestral: 5 de setembro;
	- 1.11.3 2º Relatório Trimestral: 5 de dezembro; e
	- 1.11.4 3º Relatório Trimestral: 5 de março do ano seguinte.
- 1.12 Após proceder à verificação e à identificação de possíveis inconsistências quanto ao preenchimento dos relatórios técnicos de visita a unidades prisionais, adotando as providências cabíveis para o respectivo saneamento, a CSP atualizará os painéis infográficos que compõem o projeto "Sistema Prisional em números", conformado a partir dos dados extraídos dos formulários validados pelas Corregedorias-Gerais, nas seguintes datas:
	- 1.12.1 Primeira atualização: 5 de agosto;
	- 1.12.2 Segunda atualização: 5 de novembro;
	- 1.12.3 Terceira atualização: 5 de fevereiro do ano seguinte; e
	- 1.12.4 Quarta atualização: 5 de maio do ano seguinte.
- 1.13 Caso a CSP verifique inconsistências que impossibilitem a disponibilização dos dados nos painéis infográficos do projeto "Sistema Prisional em números", ante a necessidade de retificação dos números preenchidos pelas unidades ministeriais, poder-se-á dilatar o prazo de atualização dos painéis infográficos, divulgando tal dilação na página institucional do CNMP.
- 1.14 Para fins de melhor visualização do calendário de cumprimento da Resolução CNMP nº 56/2010, tem-se o seguinte fluxograma:

#### EXEMPLO DE CRONOGRAMA DA VISITA ANUAL 2019

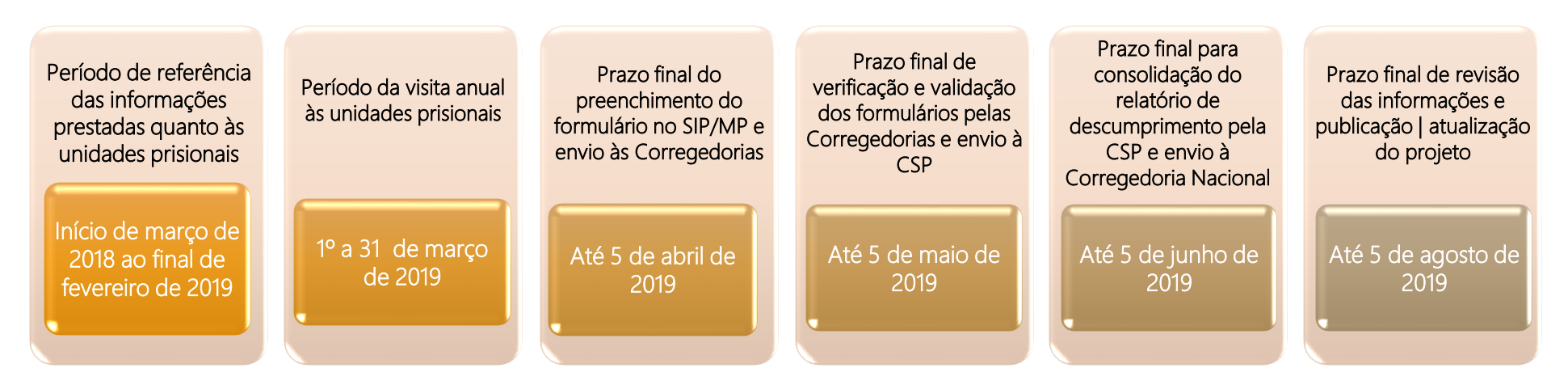

#### EXEMPLO DE CRONOGRAMA DA PRIMEIRA VISITA TRIMESTRAL

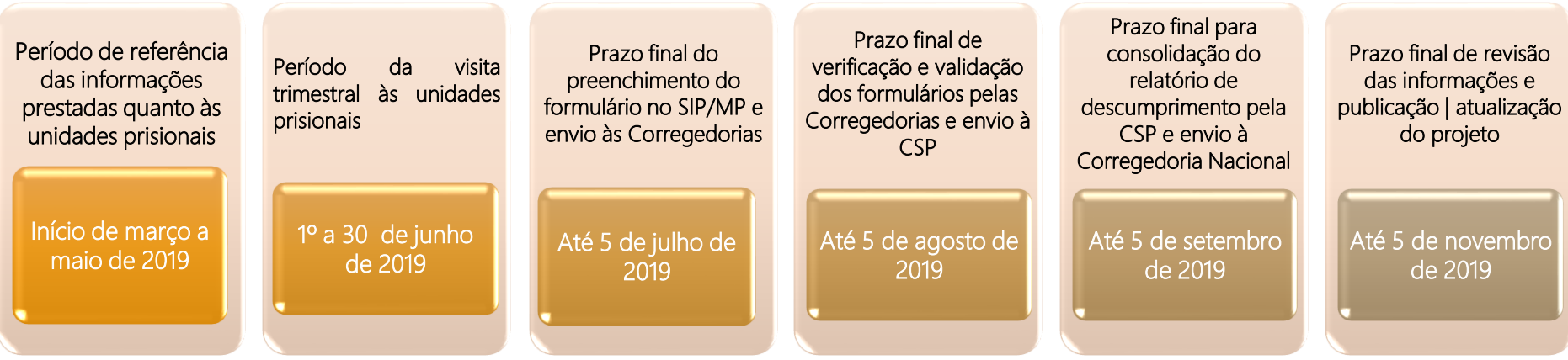

Setor de Administração Federal Sul (SAFS), Qd. 2, Lt. 3, Ed. Adail Belmonte – CEP: 70070-600 | Brasília-DF Telefone (61) 3366-9194 / 9284 / 9283 Correio eletrônico: res56@cnmp.mp.br | csp@cnmp.mp.br

#### <sup>10</sup> MANUAL DO USUÁRIO | SIP-MP Atualizado em 10 | 12 | 2019

#### EXEMPLO DE CRONOGRAMA DA SEGUNDA VISITA TRIMESTRAL

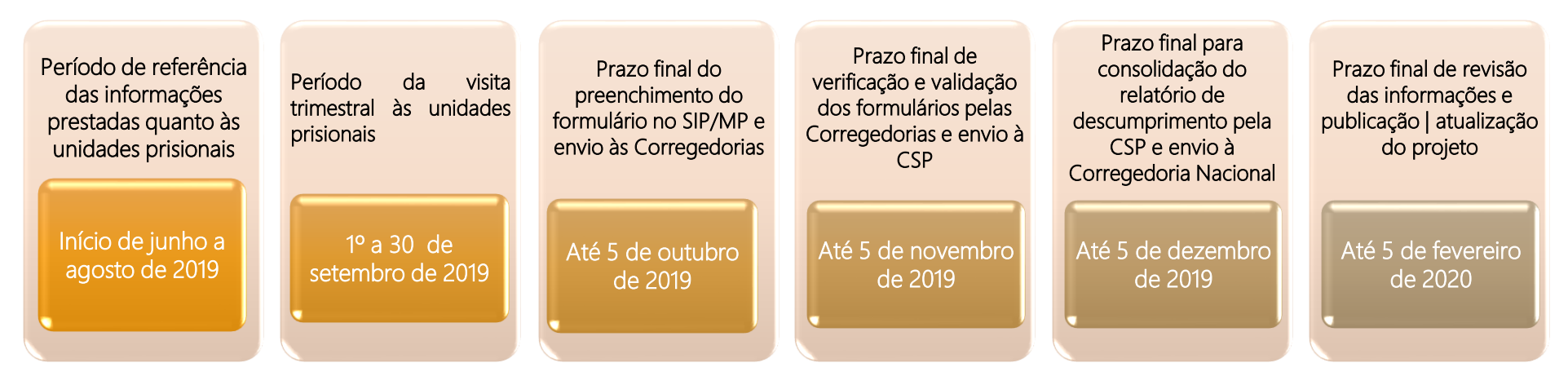

#### EXEMPLO DE CRONOGRAMA DA TERCEIRA VISITA TRIMESTRAL

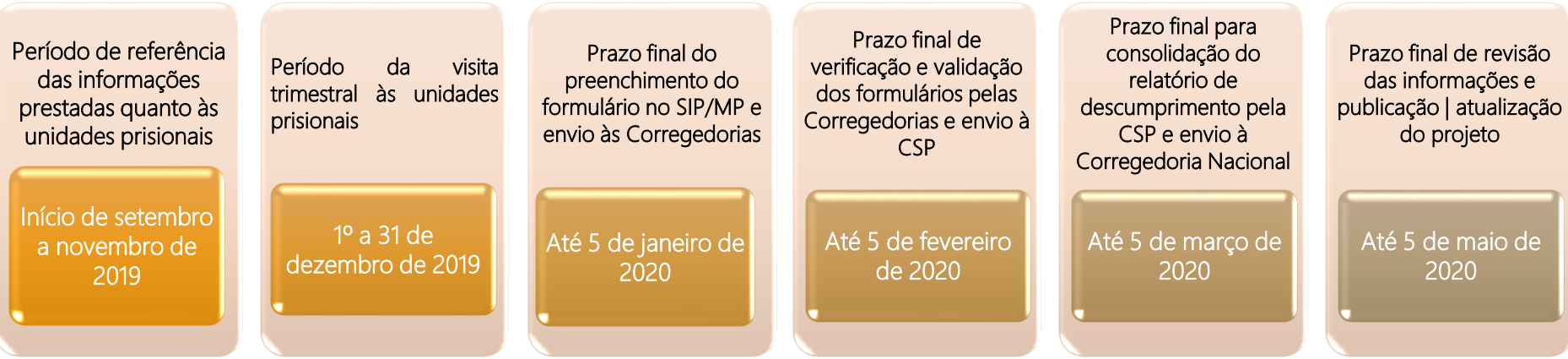

## <span id="page-10-0"></span>2. PEDIDO DE ACESSO AO SISTEMA DE INSPEÇÃO PRISIONAL DO MINISTÉRIO PÚBLICO

2.1 O sistema para preenchimento e validação dos relatórios de visitas técnicas a estabelecimentos prisionais comuns denomina-se Sistema de Inspeção Prisional do Ministério Público (SIP-MP), acessível no link <https://sipmp.cnmp.mp.br/login.seam> e disponível na página do CNMP, no menu "Serviços".

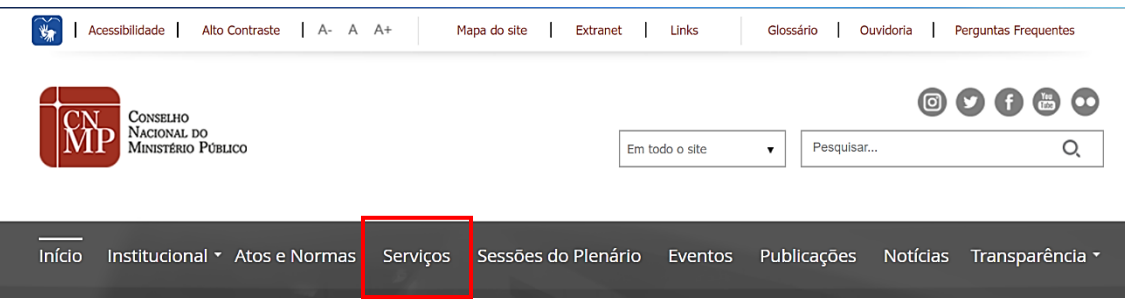

2.1.1 No referido menu, localiza-se o sistema ao clicar na letra "S", e selecionar, entre as opções apresentadas, o "Sistema de Inspeção Prisional do Ministério Público":

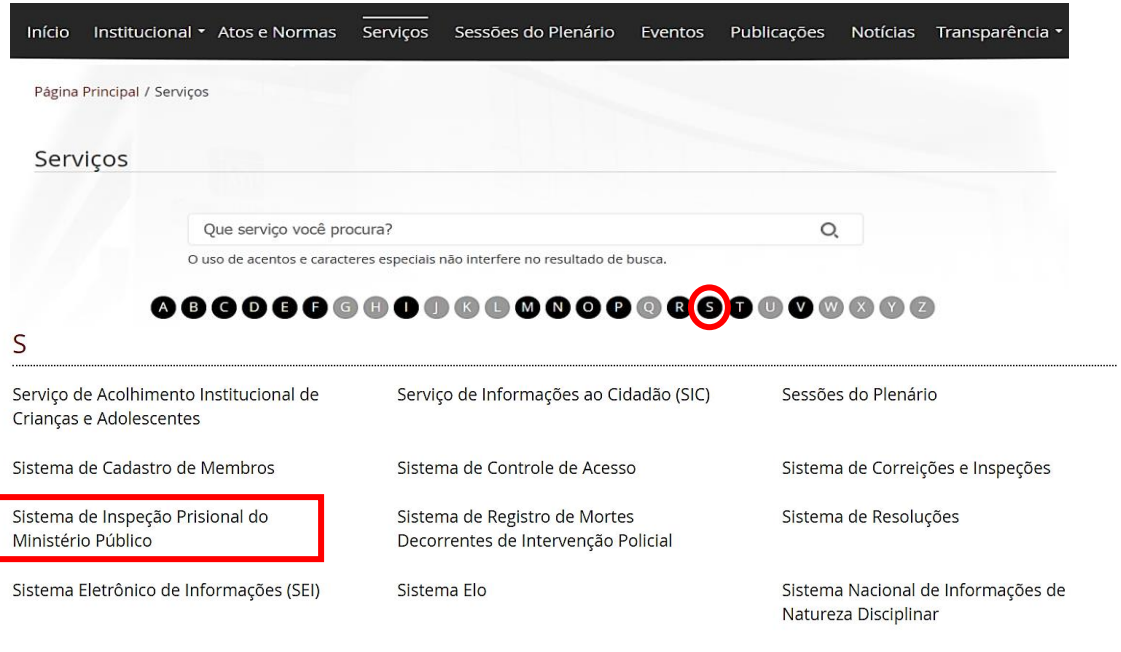

Solicitação de Cópias de Processos

#### MANUAL DO USUÁRIO | SIP-MP Atualizado em 10 | 12 | 2019

2.1.2 Em seguida, o navegador será direcionado à página de login. Para tanto, é necessário incluir o e-mail funcional e a senha de acesso cadastrados previamente. 2.1.3 Considerando a multiplicidade de sistemas de que dispõe o CNMP, é importante que o usuário se certifique se a página acessada corresponde ao sistema correto. A identificação do Sistema de Inspeção Prisional deve constar tanto da barra de endereço quanto do cabeçalho do site, nos seguintes termos:

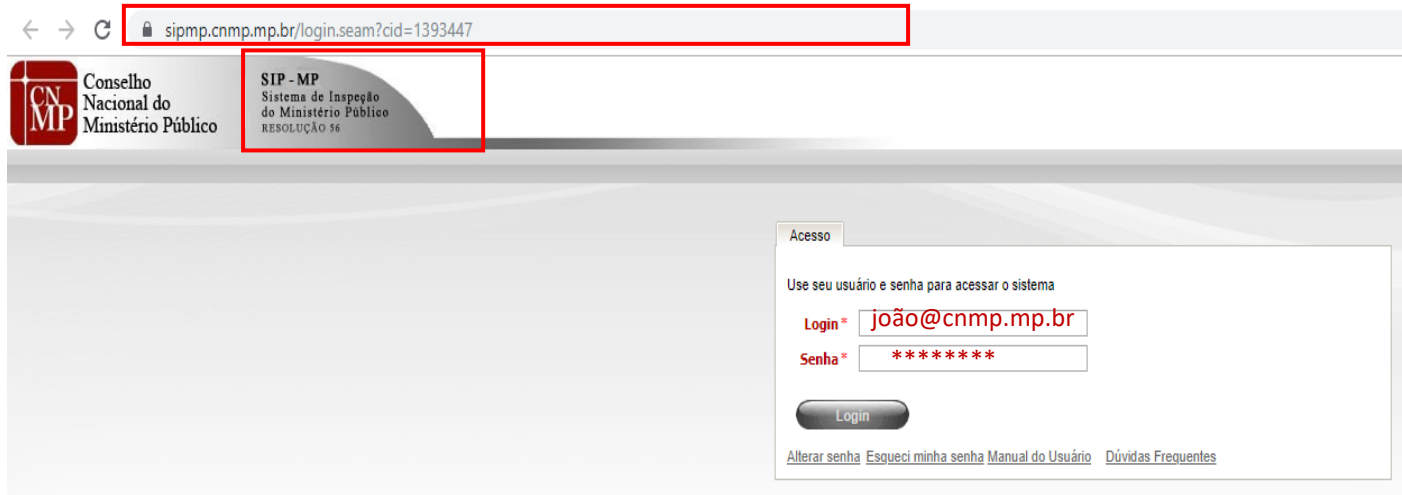

2.1.4 Recomenda-se a utilização do navegador Google Chrome para ingressar no SIP-MP, considerando a minimização dos erros técnicos no acesso ao sistema.

2.2. Para acesso ao SIP-MP, bem como para o preenchimento ou a validação dos relatórios técnicos de visita a unidades prisionais, o membro do Ministério Público, deverá possuir perfil de acesso correspondente no referido Sistema, cuja competência para concessão é da CSP.

2.3 Caso a validação dos formulários de visita na Corregedoria-Geral seja realizada por servidores públicos, dever-se-á observar, igualmente, o procedimento de concessão de acesso disposto nos itens seguintes.

2.4 A concessão de perfil de acesso ao SIP-MP dá-se segundo o seguinte procedimento:

2.4.1 Os membros do Ministério Público com atribuição na área de execução penal devem, inicialmente, informar à Corregedoria local a necessidade de acesso ao SIP-MP;

2.4.2 Em seguida, a Corregedoria-Geral requererá à CSP o cadastro do membro, por meio de correspondência eletrônica [\(res56@cnmp.mp.br\)](mailto:res56@cnmp.mp.br), com a indicação dos seguintes dados obrigatórios: (i) nome completo; (ii) e-mail funcional; (iii) número de registro no Cadastro de Pessoa Física (CPF); (iv) número de matrícula funcional na unidade ministerial; e (v) telefone para contato;

2.4.3 Considerando as funcionalidades do SIP-MP, é possível a concessão dos seguintes perfis de acesso:

2.4.3.1 Perfil Membro – Resolução CNMP nº 56: com atribuição de preenchimento, consulta, alteração, exclusão e disponibilização, à Corregedoria-Geral da unidade ministerial, dos formulários de inspeção anual e trimestral, bem como de inclusão de coautor; e

2.4.3.2 Perfil Corregedoria Geral – Resolução CNMP nº 56: com atribuição de verificação e validação dos formulários de inspeção anual e trimestral preenchidos e remetidos pelo membro do Ministério Público, bem como de autorização de retificadora.

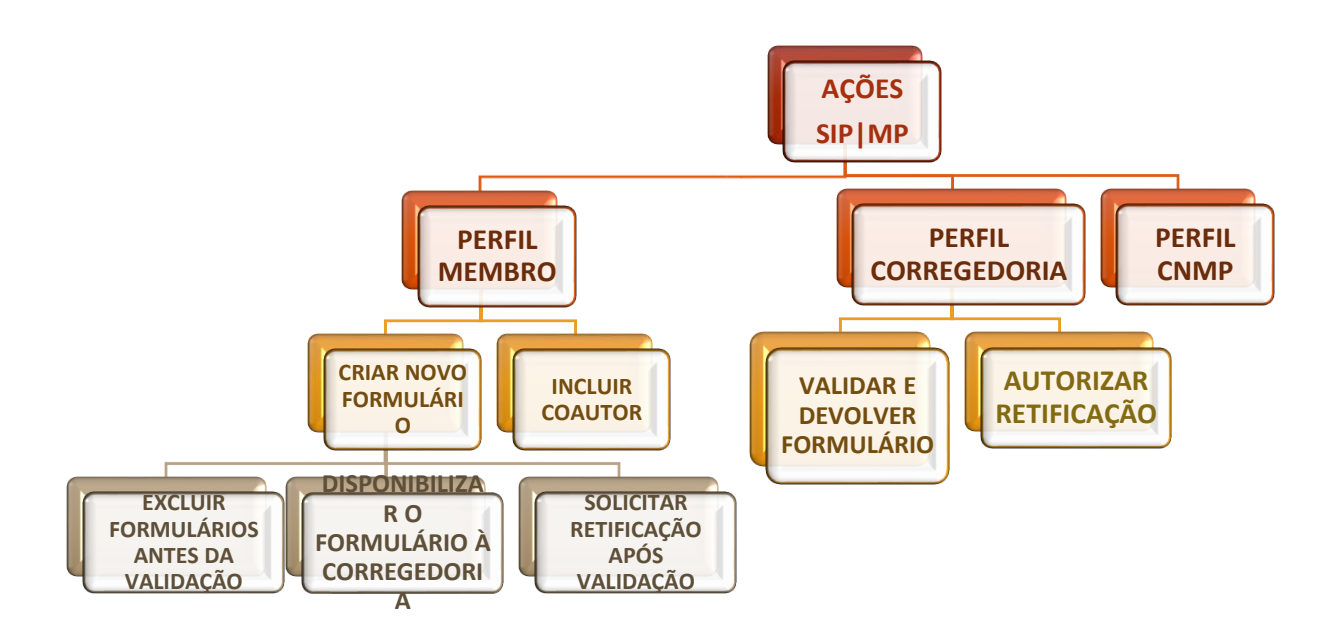

2.4.3.3 Ressalta-se que, para preenchimento e validação dos formulários relacionados aos estabelecimentos prisionais militares, cujo acesso ocorre pelo Sistema de Resoluções, os perfis disponíveis se encontram descritos no Manual do usuário | Sistema de Resoluções.

2.5 Após finalizar o cadastro e a concessão de perfil, a CSP encaminhará, ao e-mail informado, a senha provisória de acesso aos sistemas eletrônicos do CNMP, formada por caracteres aleatórios entre letras maiúsculas e/ou minúsculas, além de numerais, recomendando-se que:

2.5.1 Não seja copiada e colada a senha;

2.5.2 Sejam diferenciados os caracteres maiúsculos dos minúsculos;

2.5.3 Seja procedida a alteração da senha provisória no primeiro *login* no SIP-MP, a partir da opção disponível na tela inicial do sistema, no campo "Alterar senha", com observância do seguinte procedimento:

2.5.3.1 Clicando na opção "Alterar senha", o usuário será remetido ao Sistema de Controle de Acesso (SCA) para alteração da senha provisória para uma definitiva, nos seguintes termos:

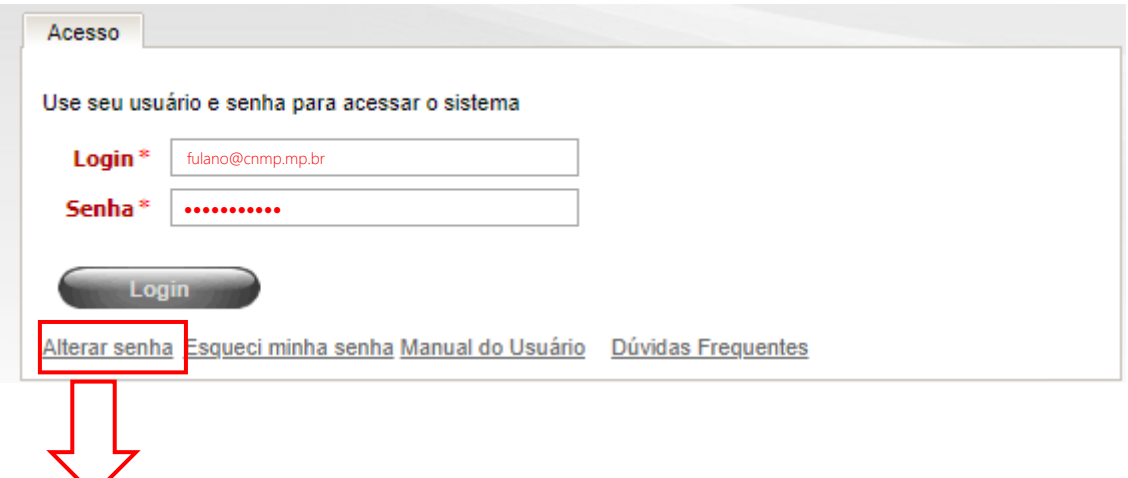

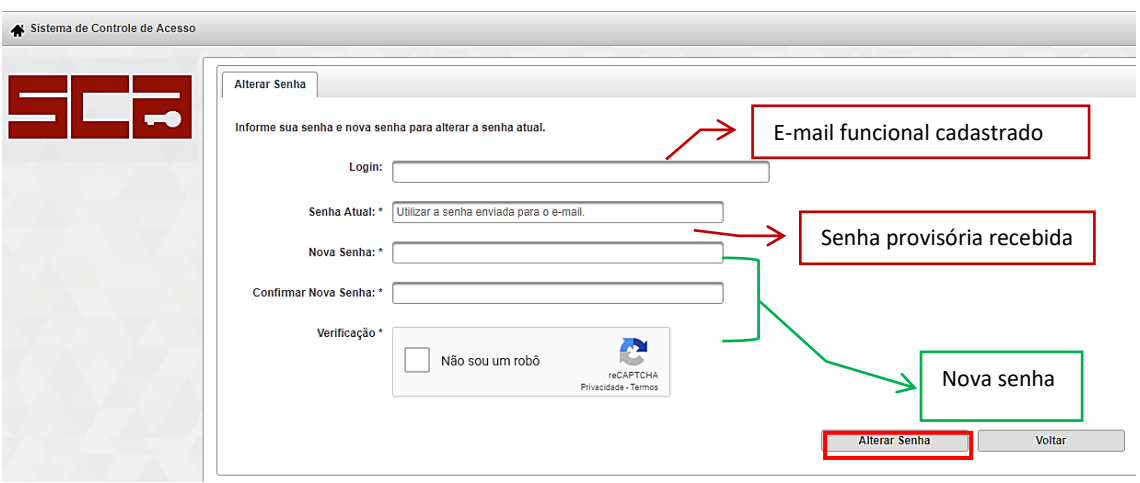

2.5.3.2 Ressalta-se que essa nova senha será válida para acesso a todos os sistemas do CNMP, acessíveis pelo membro do Ministério Público, razão pela qual se orienta o cadastro de uma senha de fácil memorização.

2.5.3.3 Ao finalizar o processo de atualização da senha, será necessário retornar ao SIP-MP e finalizar o *login* de acesso.

2.6 Informações quanto ao preenchimento do formulário estarão disponíveis no Capítulo 5, intitulado "Formulários de Inspeção aos Estabelecimentos Prisionais".

## <span id="page-14-0"></span>3. CADASTRO DE ESTABELECIMENTOS PRISIONAIS NO SIP/MP

- 3.1 A CSP é a unidade responsável pelo cadastro dos estabelecimentos no SIP/MP para fins de preenchimento dos formulários de visita técnica e de cumprimento da Resolução CNMP nº 56/2010.
- 3.2 Para efetuar a inclusão de uma nova entidade, a Corregedoria-Geral da unidade ministerial deverá encaminhar um e-mail à CSP, direcionado ao endereço eletrônico [res56@cnmp.mp.br,](mailto:res56@cnmp.mp.br) com os seguintes dados cadastrais obrigatórios:
- 3.2.1 Classificação: corresponde ao enquadramento do estabelecimento penal nos termos dos arts. 87 e seguintes da Lei nº 7.210, de 11 de julho de 1984, enquadrando-se nas seguintes categorias: (i) Penitenciária; (ii) Colônia Agrícola, Industrial ou Similar; (iii) Casa do Albergado; (iv) Centro de Observação Criminológica/Remanejamento; (v) Hospital de Custódia e Tratamento Psiquiátrico; e (vi) Cadeia Pública.
- 3.2.2 Nome completo da unidade prisional: o nome indicado pela unidade ministerial deve corresponder ao registrado na Secretaria Estadual de Administração Penitenciária ou órgão similar, carecendo de ser evitada a indicação de registro, no mesmo Estado, de unidades penais intituladas, a título exemplificativo, como apenas "Cadeia Pública", bem como de indicála apenas por siglas ou abreviações, com o objetivo de facilitar a sua consulta no SIP/MP.
- 3.2.2.1 O nome da unidade prisional é de muita importância para a consulta da unidade prisional no SIP/MP e para o cruzamento de dados com outras bases afetas ao sistema prisional, a exemplo do sistema utilizado pelo Departamento Penitenciário Nacional e Conselho Nacional de Justiça, razão pela qual a indicação do nome do estabelecimento prisional, para além de ser a mais completa possível, deve corresponder àquele constante no Poder Executivo Estadual.
- 3.2.3 Endereço completo: o endereço a ser indicado deve corresponder ao logradouro, número, município, estado da federação, CEP e número de telefone de entidade, se houver.
- 3.2.4 Data da criação da unidade: a data a ser indicada deve coincidir com a de criação do estabelecimento penal, a partir da edição de ato formal. Contudo, no caso de haver distinção quanto à data de criação e ao início do funcionamento da unidade prisional, deve-se informar, como data de criação, àquela correspondente ao início do funcionamento do

estabelecimento carcerário, a partir da qual é possível a coleta de informações pelos membros do Ministério Público na visita.

- 3.2.4.1 A data deverá observar ao formato dd/mm/aaaa;
- 3.2.4.2 Caso não seja possível precisar o dia da criação ou do início do funcionamento da unidade penal, a CSP, como padronização, indicará o primeiro dia útil do mês apontado como referência na criação.
- 3.2.5 Sexo: a classificação da unidade prisional quanto ao sexo deve considerar a sua destinação tal como prevista no ato de criação do estabelecimento, de modo a indica-lo como unidade dirigida a pessoas privadas de liberdade do sexo masculino, feminino ou ambos.
- 3.2.5.1 A permanência temporária ou excepcional de uma pessoa de sexo ou gênero diverso da classificação da unidade não deve importar na mudança de sua classificação para fins de cadastro no SIP/MP. Nesse caso, dever-se-á indicar, quando do preenchimento do formulário de inspeção, no campo de ocupação da unidade prisional, a sua presença e, igualmente, apresentar os respectivos apontamentos no campo "Observações Gerais">
- 3.2.5.2 Havendo, no decorrer do funcionamento da unidade, alteração da destinação quanto ao sexo da unidade prisional, dever-se-á, por meio da Corregedoria-Geral do Ministério Público, adotar os procedimentos indicados no capítulo seguinte.
- 3.3 A obrigatoriedade do preenchimento dos formulários de visita técnica no SIP/MP dependerá do prévio cadastramento da unidade no sistema, com observância do procedimento indicado nos itens acima, de modo que o início de tal ônus é vinculado, temporariamente, à data de criação da unidade prisional.

## <span id="page-17-0"></span>4. alteração de cadastro, inativação e exclusão dos estabelecimentos prisionais no sip/mp

- 4.1 A atualização dos dados cadastrais, bem como a inativação ou a exclusão de estabelecimento prisional é de atribuição exclusiva da CSP.
- 4.2 A revisão dos dados cadastrais da unidade prisional deve ser realizada tanto para corrigir eventuais dados informados erroneamente quando do registro do estabelecimento prisional, quanto para proceder à atualização de informações por mudanças de nomenclatura, destinação, enquadramento legal do estabelecimento.
- 4.3 A inativação de unidade prisional no SIP/MP objetiva suspender, temporária ou definitivamente, a obrigatoriedade de preenchimento e envio do formulário de inspeção a estabelecimento prisional, diante de interrupção do funcionamento da unidade penal, sendo cabível tal ação nas seguintes hipóteses:
- 4.3.1 A unidade tenha sido extinta, após regular funcionamento, por ato da Secretaria do Estado de Administração Penitenciária ou unidade com competência similar;
- 4.3.2 A unidade tenha sido incorporada a um Complexo Penitenciário específico, enquadrando-se vinculada a outro estabelecimento penal; ou
- 4.3.3 A unidade esteja interditada por determinação judicial e não seja possível obter por esta ou outras razões as informações a serem colhidas pelo membro do Ministério público responsável pela visita técnica.
- 4.4 A inativação do estabelecimento prisional preserva todos os formulários de visita técnica preenchidos e validados no SIP/MP, permitindo a consulta ao histórico da unidade prisional.
- 4.5 Na hipótese do item 4.3.2, com a reestruturação dos estabelecimentos penais, poder-se-á adotar umas das seguintes medidas:
- 4.5.1 Alterar os dados cadastrais da unidade originária, com o objetivo de permitir a manutenção do histórico da unidade prisional que possuía formulários de visita preenchidos e validados pela Corregedoria-Geral; ou
- 4.5.2 Criação de novas unidades, nos moldes do Capítulo 3 deste Manual, com a inativação da unidade originária.
- 4.6 Uma vez procedida à inativação, é possível, a qualquer tempo, a reativação da unidade prisional, com solicitação à CSP por meio eletrônico e com o consequente registro respectivo no SIP/MP.
- 4.6.1 Para a reativação da unidade prisional, deve-se solicitar por e-mail à CSP, com a indicação da data exata de retorno de atividades, no formato de dd/mm/aaaa.
- 4.6.2 A reativação do estabelecimento prisional torna obrigatório eventuais formulários de inspeção prisional relativos ao lapso temporal do início e do término da inativação.
- 4.7 Não é possível o cadastro, no SIP/MP, de período de inatividade dos estabelecimentos prisionais, de modo que, havendo a reativação da unidade, os relatórios não encaminhados no lapso temporal correspondente ficaram como pendentes, por questões técnicas do sistema.
- 4.8 A exclusão de estabelecimento prisional no SIP/MP dá-se quando, não preenchido nenhum formulário de inspeção a unidade penal, validado no sistema, a unidade foi cadastrada em duplicidade ou equivocadamente ou, ainda, quando tenha deixado de funcionar antes de qualquer envio e validação de relatório de visita prisional.
- 4.9 Não é possível a exclusão de estabelecimento prisional no SIP/MP quando haja, para a unidade respectiva, formulário de inspeção validado pela Corregedoria-Geral.
- 4.10 Para requerimento de atualização de cadastro, inativação e exclusão dos estabelecimentos prisionais no SIP/MP, dever-se-á observar o seguinte procedimento:
- 4.10.1 Como primeira etapa, a Corregedoria-Geral da unidade ministerial encaminhará um e-mail à CSP solicitando e especificando a medida a ser adotada quanto ao cadastro da unidade prisional no CNMP.
- 4.10.2 O membro do Ministério Público com atribuição na área de execução penal pode, igualmente, requerer, diretamente, à CSP tão somente a atualização do cadastro da unidade prisional, com remessa de cópia do pedido à Corregedoria-Geral.
- 4.10.3 Na hipótese de inativação ou exclusão do estabelecimento prisional, deverse-á indicar precisamente a data inicial da suspensão das atividades da unidade, bem como a justificativa para tal ação, com o subsequente envio do ato que motivou a inativação ou exclusão.
- 4.10.4 Caso não seja possível precisar o exato dia da suspensão das atividades da unidade prisional, a CSP, para fins de padronização, indicará como marco temporal o primeiro dia útil do mês apontado como referência à inativação.
- 4.10.5 Uma vez procedido o registro de inatividade ou exclusão de estabelecimento prisional, a CSP comunicará, imediatamente, a Corregedoria-Geral e, eventualmente, o membro do Ministério Público solicitante.

4.11. O registro da inatividade e da exclusão de unidades prisionais no SIP/MP é de grande relevância para:

4.11.1 Não gerar pendências de cumprimento da Resolução CNMP nº 56/2010, ocasionadas pela não realização da visita técnica e, consequentemente, pelo não preenchimento do formulário respectivo; e

4.11.2 Conformar o índice de cumprimento de 100% (cem por cento) da Resolução CNMP nº 56/2010 pela unidade ministerial, computado pela razão do total de formulários de visita técnica enviados e validados pelo número de unidades prisionais ativas no SIP/MP.

## <span id="page-20-0"></span>5. Formulários de INSPEÇÃO aos estabelecimentos prisionais

- 5.1 Os formulários de visita técnica aos estabelecimentos prisionais, anuais e trimestrais, estão disponíveis, em formato digital e para impressão, na página do CNMP, na Internet.
- 5.2 Os formulários de visita técnica aos estabelecimentos prisionais militares, anuais e trimestrais, estão igualmente disponíveis, em formato digital e para impressão, na página do CNMP, na Internet.
- 5.3 O acesso aos formulários, disponíveis na página do CNMP, na Internet, dá-se nos seguintes termos:
- 5.3.1 Acesse a página do CNMP [\(www.cnmp.mp.br](http://www.cnmp.mp.br/)) e clique em "Institucional Comissões – Comissão do Sistema Prisional, Controle Externo da Atividade Policial e Segurança Pública", conforme a imagem:

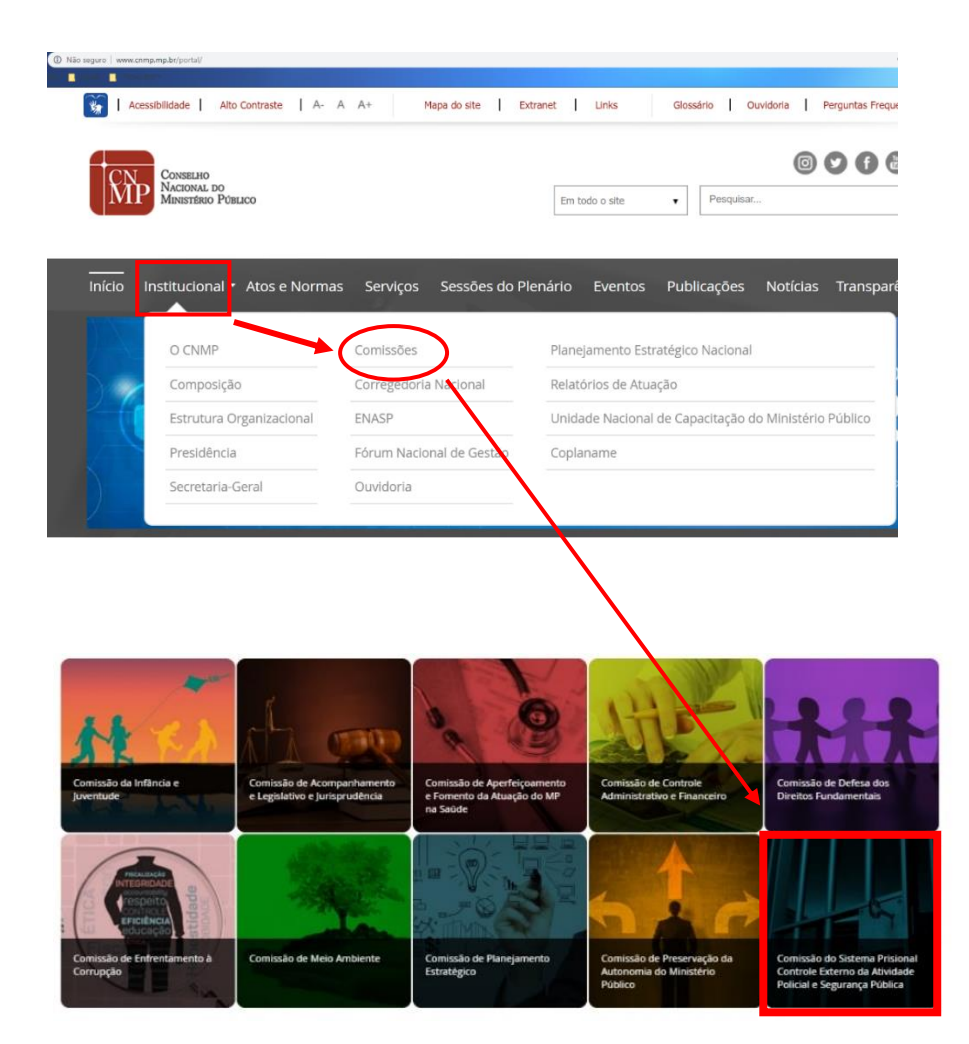

Setor de Administração Federal Sul (SAFS), Qd. 2, Lt. 3, Ed. Adail Belmonte – CEP: 70070-600 | Brasília-DF Telefone (61) 3366-9194 / 9284 / 9283 Correio eletrônico: res56@cnmp.mp.br | csp@cnmp.mp.br

- 5.3.2 Quando a página da CSP abrir, clique em "Atuação Sistema Prisional", onde será possível visualizar todos os documentos acessíveis ao público relacionados à atuação da Comissão do Sistema Prisional, Controle Externo da Atividade Policial e Segurança na área prisional.
- 5.3.3 Ao carregar a página específica, localiza, no menu, "Formulários", e escolha entre os estabelecimentos prisionais e prisionais militares, federal ou estadual, nos seguintes termos:

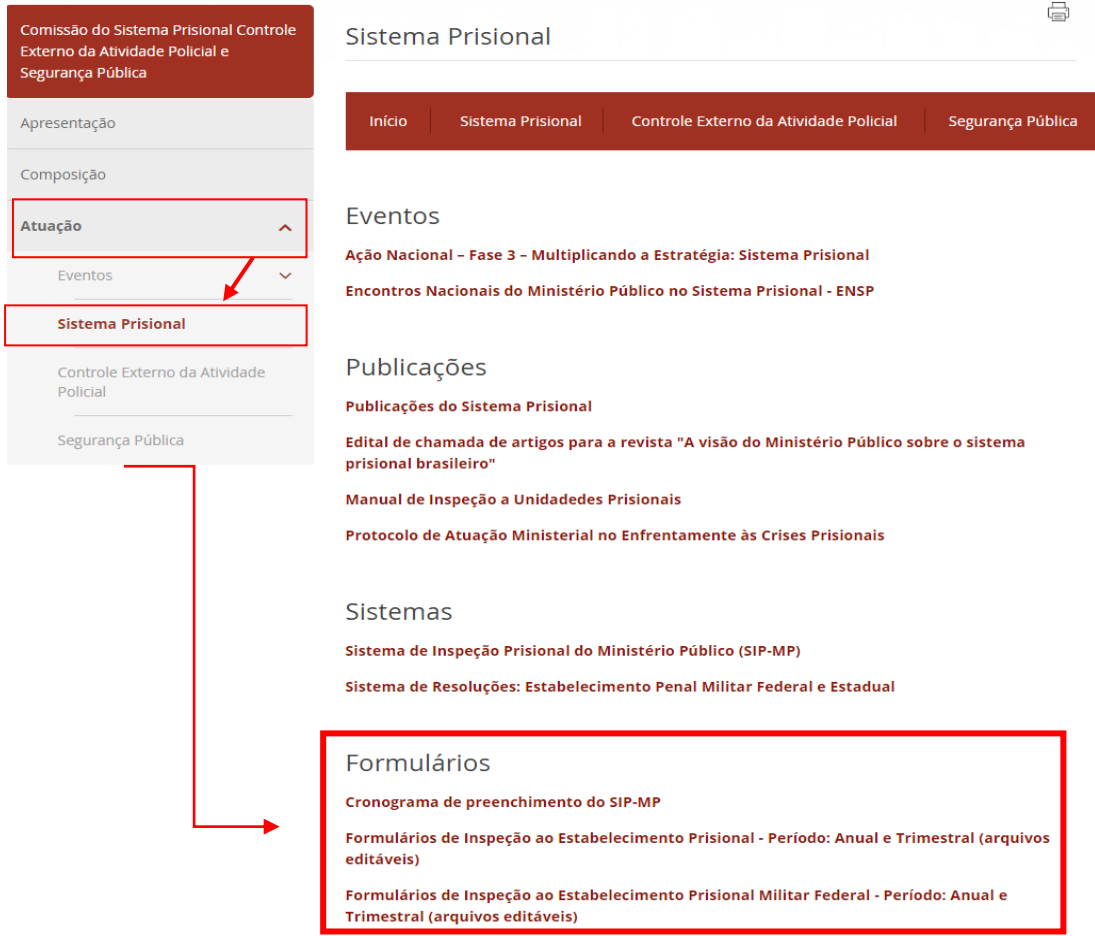

- 5.3.4 O cronograma de cumprimento da Resolução CNMP nº 56/2010, em que são indicadas as datas para preenchimento do formulário de visita técnica e validação pelo membro do Ministério Público, encontra-se igualmente previsto na citada página da CSP, no sítio eletrônico do CNMP, na Internet.
- 5.3.5 Os documentos disponíveis quanto ao cumprimento da Resolução são:

#### MANUAL DO USUÁRIO | SIP-MP Atualizado em 10 | 12 | 2019

 $\oplus$ 

a

#### 5.3.5.1 [Cronograma de preenchimento:](https://www.cnmp.mp.br/portal/images/Comissoes/CSP/Cronogramas_-_Manual_do_Usu%C3%A1rio_-_FAQ/Cronograma_2%C2%BA_vers%C3%A3o_-_Res_56.pdf) disponibiliza o cronograma complemento da Resolução CNMP nº 56/2010 (arquivo em .pdf);

COMISSÃO DO SISTEMA PRISIONAL, CONTROLE EXTERNO DA ATIVIDADE POLICIAL E SEGURANÇA PÚBLICA

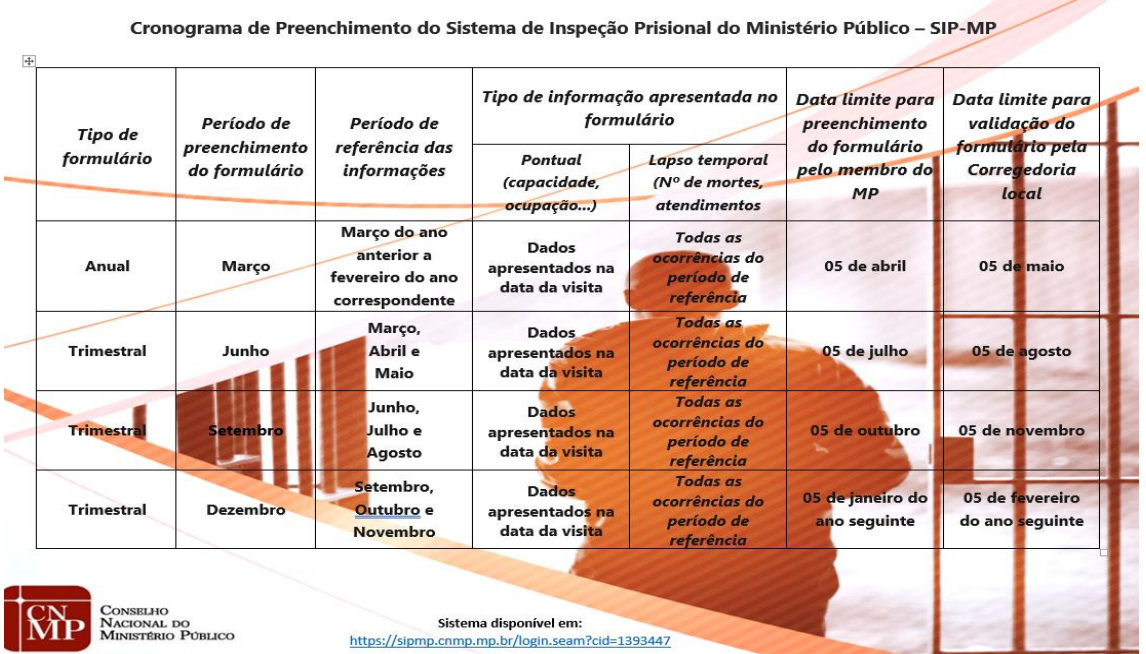

5.3.5.2 [Formulários de inspeção ao estabelecimento prisional:](https://www.cnmp.mp.br/portal/sistema-prisional/448-acoes/6688-formularios-de-inspecao-ao-estabelecimento-prisional-anual-e-trimestral) disponibiliza, em formato .pdf, os formulários de inspeção anual e trimestral a estabelecimentos penais, preenchíveis no SIP/MP;

Formulários de inspeção ao estabelecimento prisional: anual e trimestral Março - (Anual) Iunho - Setembro - Dezembro - (Trimestral)

5.3.5.3 [Formulários de inspeção ao estabelecimento prisional militar federal:](https://www.cnmp.mp.br/portal/index.php?option=com_content&view=article&id=6689:formularios-de-inspecao-ao-estabelecimento-prisional-militar-federal-anual-e-trimestral&catid=448:acoes&Itemid=430) disponibiliza, em formato .pdf, os formulários de inspeção anual e trimestral a estabelecimentos prisionais militares federais, preenchíveis no Sistema de Resoluções; e

Formulários de inspeção ao estabelecimento prisional militar federal: anual e trimestral

**Março (Anual)** 

Junho - Setembro - Dezembro (Trimestral)

e)

5.3.5.4 [Formulários de inspeção ao estabelecimento prisional militar](https://www.cnmp.mp.br/portal/index.php?option=com_content&view=article&id=10981:formularios-de-inspecao-ao-estabelecimento-prisional-militar-estadual-anual-e-trimestral&catid=426&Itemid=430)  [estadual:](https://www.cnmp.mp.br/portal/index.php?option=com_content&view=article&id=10981:formularios-de-inspecao-ao-estabelecimento-prisional-militar-estadual-anual-e-trimestral&catid=426&Itemid=430) disponibiliza, em formato .pdf, os formulários de inspeção anual e trimestral a estabelecimentos prisionais militares estaduais, preenchíveis no Sistema de Resoluções;

Formulários de inspeção ao estabelecimento prisional militar estadual: anual e trimestral Formulário de Visita Técnica Anual a Estabelecimento Prisional Militar Estadual

Formulário de Visita Técnica Trimestral a Estabelecimento Prisional Militar Estadual

5.4 Os formulários de inspeção aos estabelecimentos prisionais se encontram, igualmente disponíveis em formato .pdf no SIP/MP. Para acessá-los, selecionase, após o login no sistema e na aba superior "Relatórios", o ícone "Formulários em Branco", nos seguintes termos:

<span id="page-23-0"></span>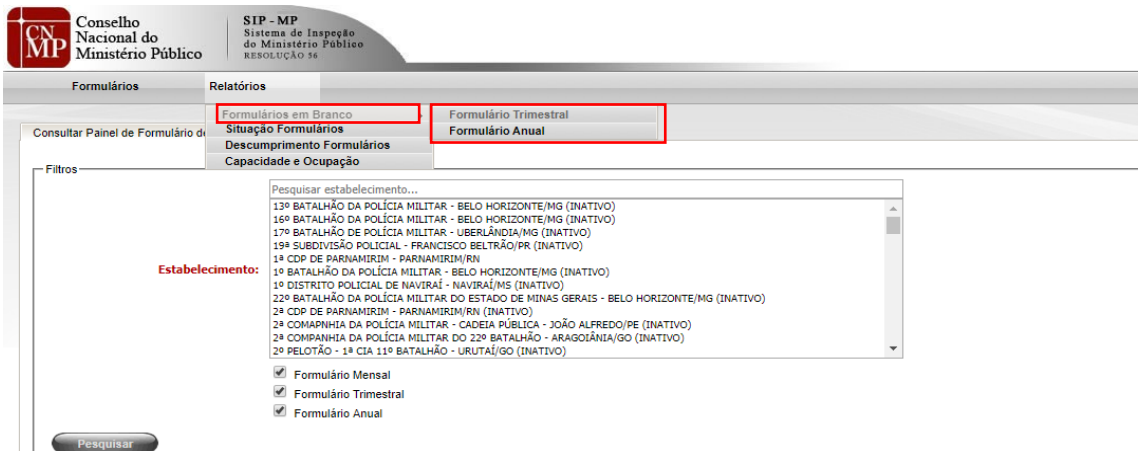

## 6. Consulta e preenchimento DOS FORMULÁRIOS DE INSPEÇÃO AOS ESTABELECIMENTOS PRISIONAIS

- 6.1 A geração e preenchimento dos formulários de inspeção aos estabelecimentos prisionais dá-se por meio do SIP/MP, disponível em [https://sipmp.cnmp.mp.br/listConsultarPainel.seam.](https://sipmp.cnmp.mp.br/listConsultarPainel.seam)
- 6.2 Após realizar o login no SIP/MP, mediante a inserção do e-mail funcional e da senha previamente recebida e alterada, nos termos do item 2.5.4, a tela principal do sistema aparecerá, permitindo as funcionalidades de consultas dos formulários preenchidos e validados afetos às unidades prisionais, nos termos seguintes:

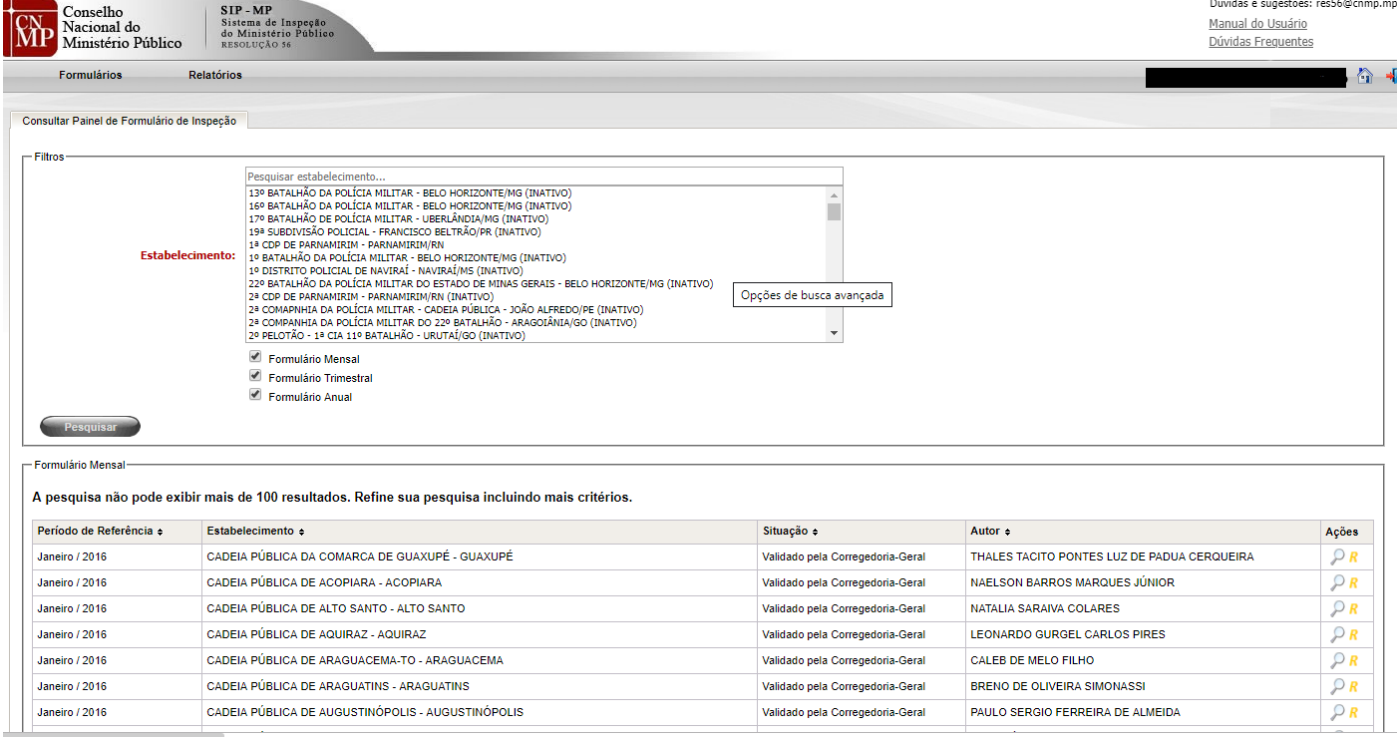

6.3 Para consulta aos formulários de inspeção aos estabelecimentos prisionais, observar-se-á o seguinte procedimento:

6.3.1 No menu superior do SIP/MP, na aba "Formulários", seleciona-se o formulário de inspeção a estabelecimento prisional a ser consultado, podendo ser visualizados os relatórios mensais - existentes até a modificação promovida na Resolução CNMP nº 56/2010 pela Resolução CNMP nº 120/2015 -, trimestrais e anuais.

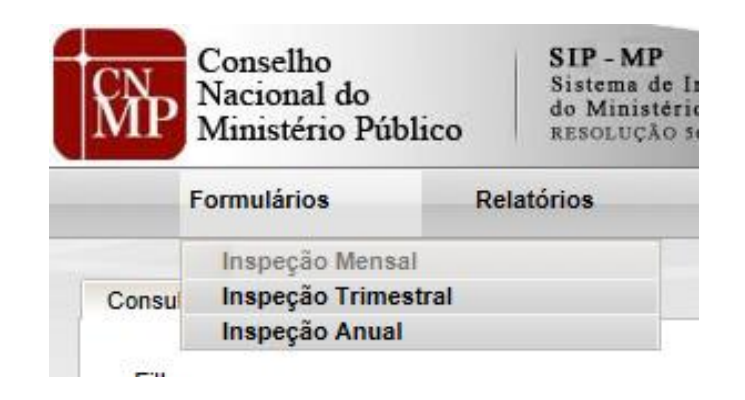

6.3.2 Em seguida, selecionado o tipo de formulário desejado, poder-se-á em "Pesquisar estabelecimento" digitar o nome da unidade penal cujo relatório é buscado, bem como procurá-la fazendo uso do cursor do mouse e da barra lateral.

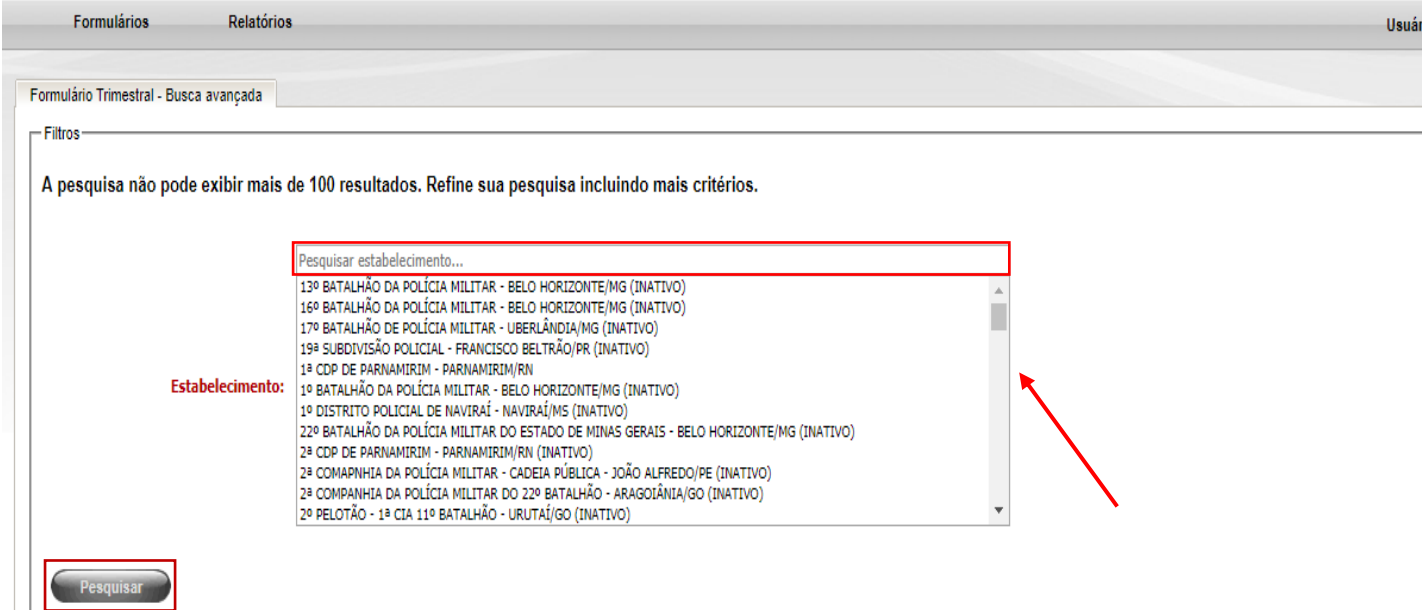

- 6.3.3 Ao selecionar o tipo de formulário escolhido, clica-se em "Pesquisar", conforme tela acima e, ato contínuo, a listagem dos relatórios preenchidos ou preenchidos e validados pela Corregedoria-Geral aparecerá.
- 6.3.4 A partir da listagem dos formulários de inspeção, é possível proceder a:

 $\bigcup_{i=1}^n \bigcup_{i=1}^n \bigcup_{i=1}^n$ 

- 6.3.4.1 Geração do arquivo em formato .pdf, ao clicar no ícone do pdf;
- 6.3.4.2 Verificação do histórico de preenchimento, validação e retificação do formulário de inspeção ao estabelecimento prisional, ao clicar em "Histórico", com geração automática de um arquivo em .pdf, intitulado "Histórico de Formulário";
- 6.3.4.3 Visualização do status do formulário de inspeção prisional, com a identificação na aba "Situação";
- 6.3.4.4 Visualização dos dados preenchidos em cada um dos formulários, a partir do clique na lupa de busca, com a identificação das informações preenchidas.

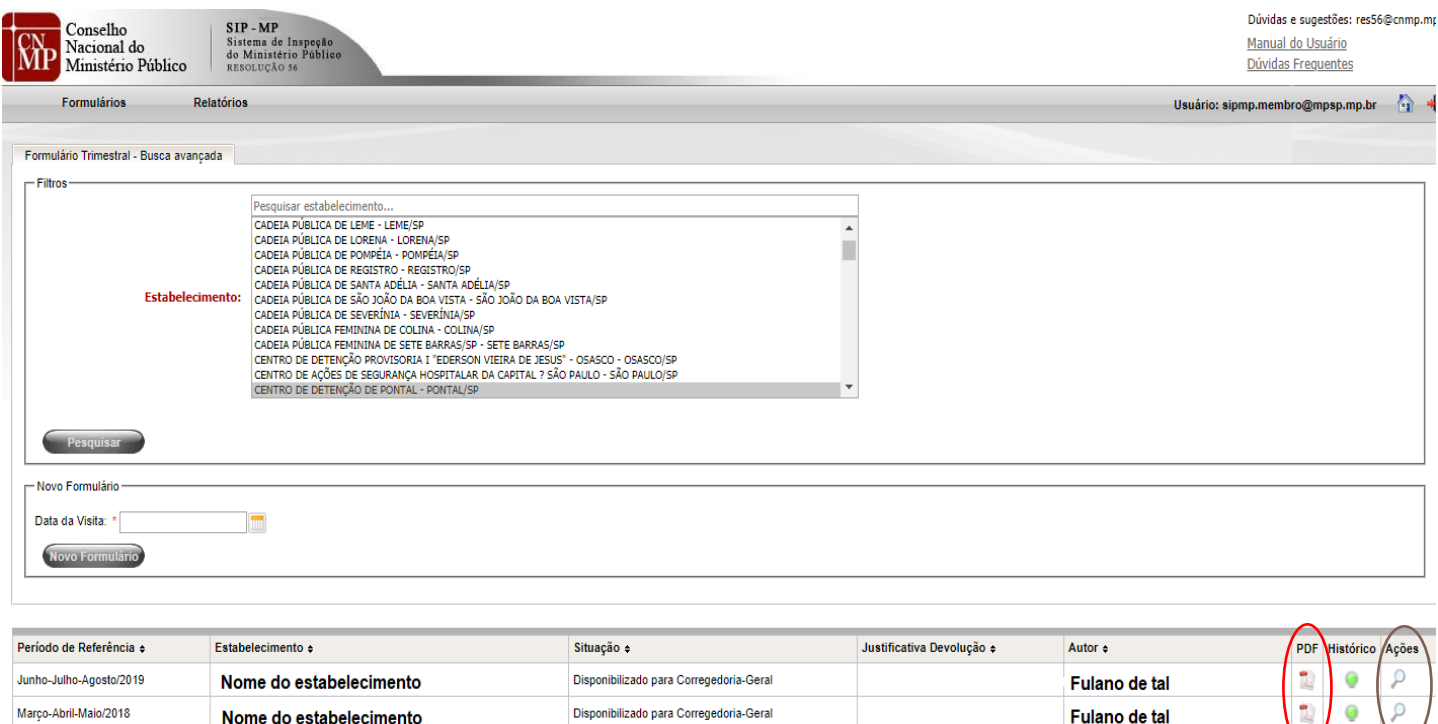

6.4 Para geração e preenchimento de novo formulário, observar-se-á o seguinte procedimento:

 $11$ 

6.4.1 Para incluir um novo formulário de inspeção trimestral ou anual, selecionase o respectivo tipo de formulário de inspeção a estabelecimento prisional a ser gerado;

- 6.4.2 Em seguida, utilizar-se-á a aba "Novo Formulário" para inserção da data da visita técnica à unidade prisional, no formato dd/mm/aaaa, por meio da ferramenta de calendário ou por meio da inserção da data no correspondente campo.
- 6.4.3 A indicação da data da visita técnica implicará, quando da geração de formulário, na vinculação com o período correspondente do relatório trimestral, para fins de cumprimento da Resolução CNMP nº 56/2010. Por limitações do SIP/MP, a criação de formulário, mesmo que a visita correspondente ocorra fora do período previsto no calendário da Resolução CNMP nº 56/2010, somente é possível quando a data de visita indicada corresponda a dia do mês relativo subsequente ao período de referência das informações.
- 6.4.4 Após a indicação da data de visita, ter-se-á a indicação dos dados da unidade do Ministério Público responsável pela visita técnica e pelo juízo responsável pelo estabelecimento penal, assim como da escolha do estabelecimento penal para o qual o relatório de inspeção será preenchido. Com a indicação destas informações, clica-se na opção "Salvar".

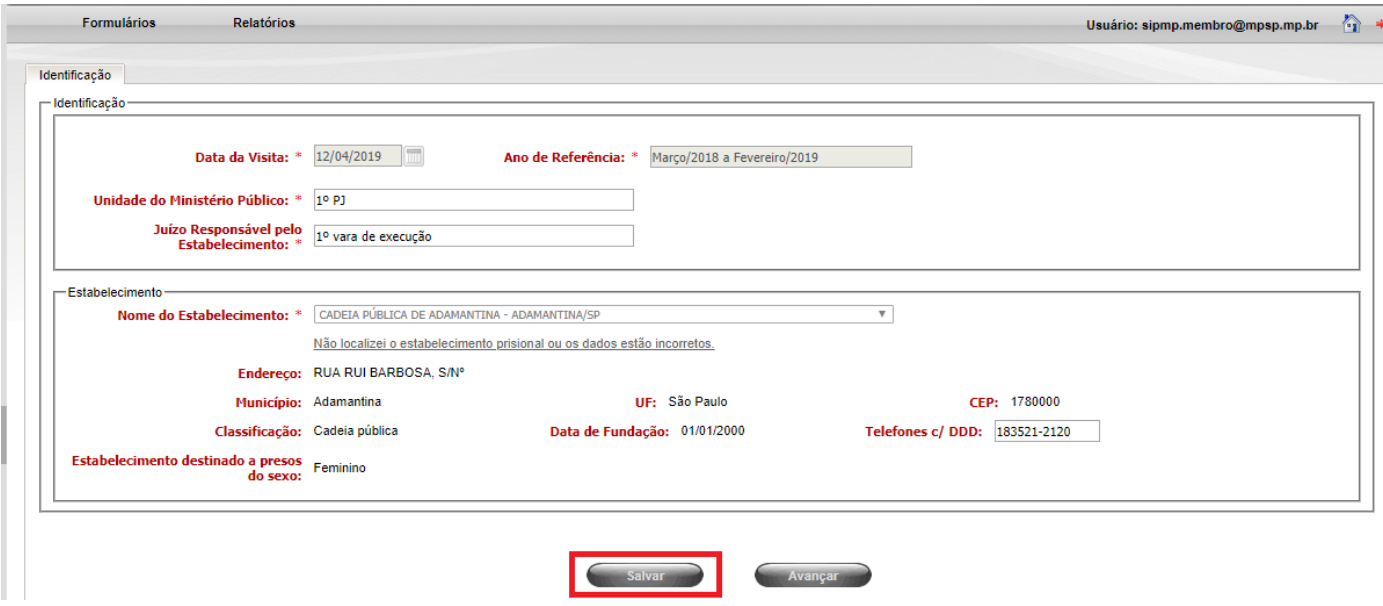

Setor de Administração Federal Sul (SAFS), Qd. 2, Lt. 3, Ed. Adail Belmonte – CEP: 70070-600 | Brasília-DF Telefone (61) 3366-9194 / 9284 / 9283 Correio eletrônico: res56@cnmp.mp.br | csp@cnmp.mp.br

6.4.5 Em seguida, uma tela de confirmação, com a mensagem "Deseja salvar as informações?", aparecerá, de modo que, para continuar o processo de geração de formulário, se deve clicar na opção "Sim" para inclusão do relatório de visita técnica no sistema.

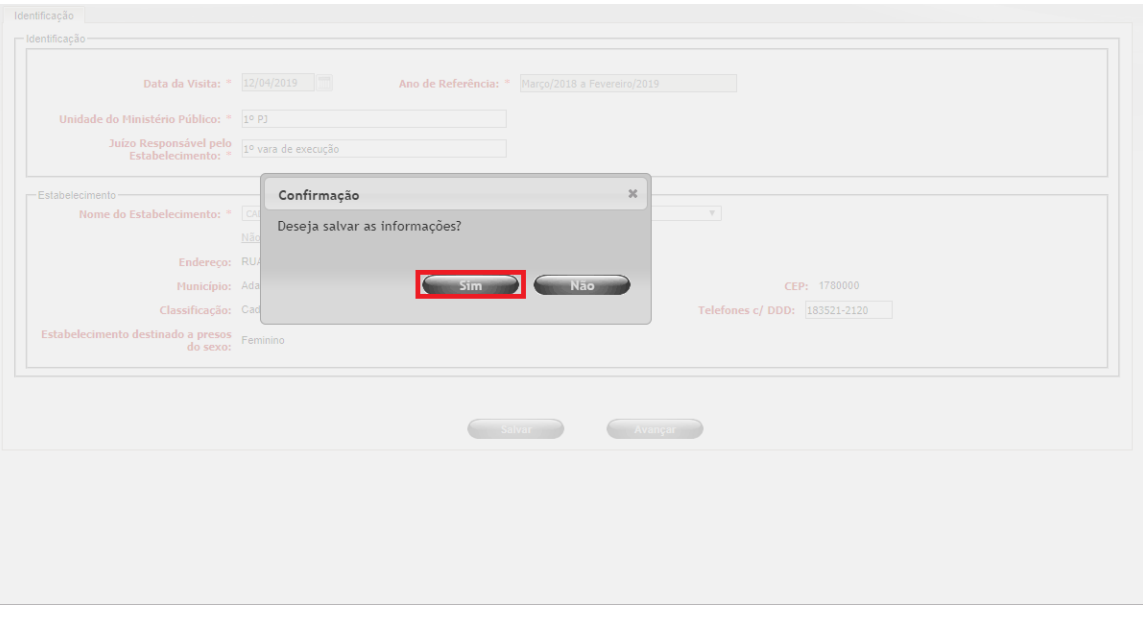

6.4.6 A geração do formulário, com a confirmação nos moldes do item anterior, será informada pela mensagem "Registro incluído com sucesso", nos seguintes termos:

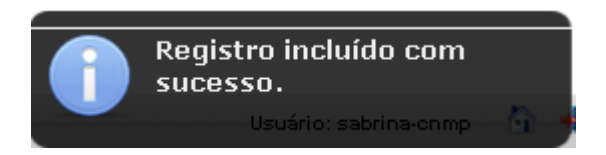

- 6.4.7 Caso o membro do Ministério Público responsável pela geração do formulário verifique informações equivocadas quanto aos dados cadastrais do estabelecimento penal, dever-se-á observar o procedimento disposto no item 4.10 deste Manual.
- 6.4.8 Uma vez cadastrado o formulário, o seu preenchimento dá-se a partir da navegação no menu na lateral esquerda da tela, por meio do qual, ao selecionar cada seção do relatório, é possível proceder à indicação dos

dados afetos aos campos do relatório técnico de inspeção a unidade prisional.

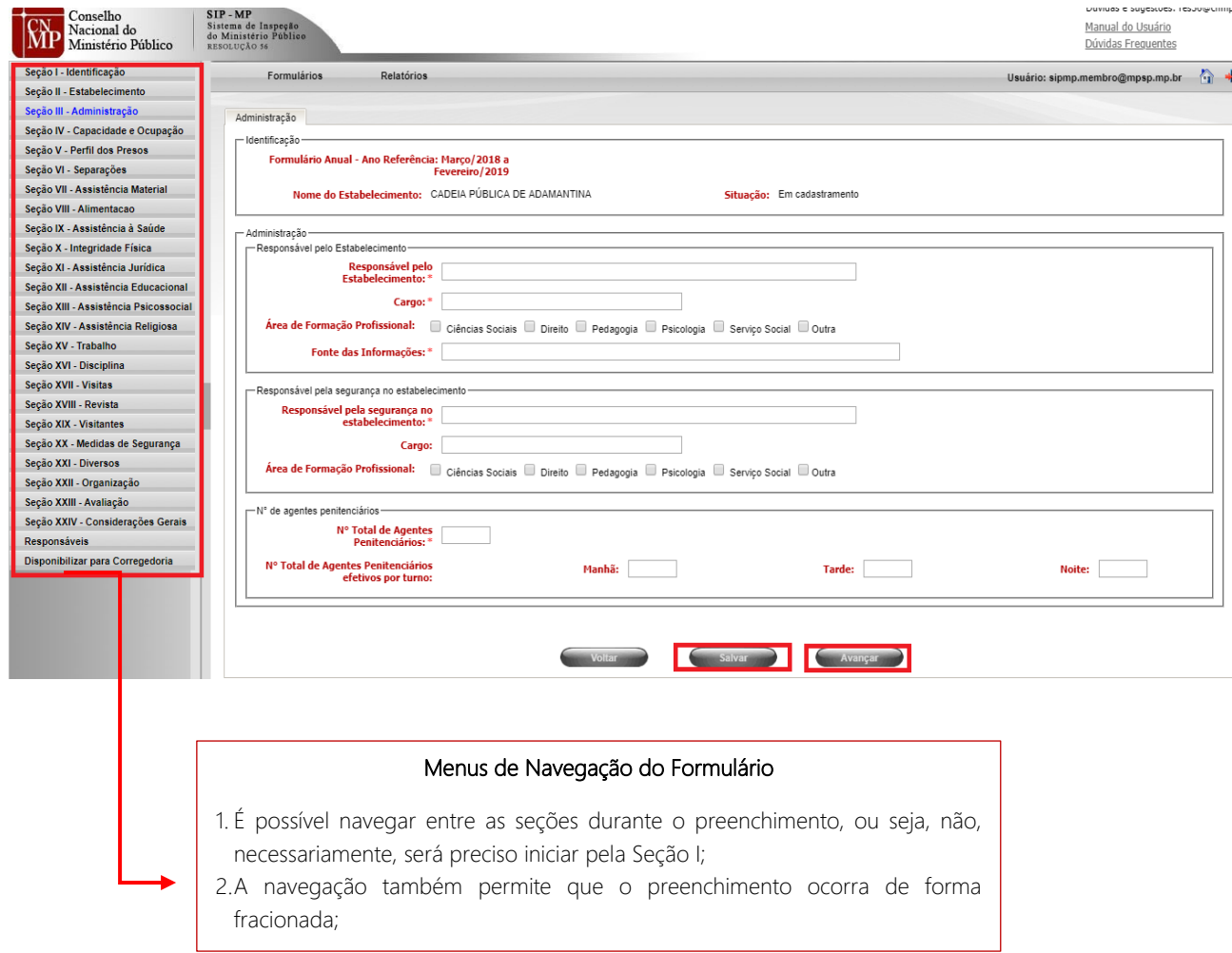

- 6.4.9 Quando do preenchimento do formulário técnico de visita, há campos do relatório de preenchimento obrigatório, identificados com asteriscos, de maneira que não é possível o encaminhamento do relatório à Corregedoria-Geral do Ministério Público sem a inserção das respectivas informações.
- 6.4.10 Após o preenchimento de cada uma das seções do relatório de inspeção, deve-se proceder à ação de salvar os dados inseridos no SIP/MP, clicando em "Salvar".
- 6.4.11 Para prosseguir nas sessões seguintes, clica-se no menu lateral, escolhendo-se a sessão seguinte ou no botão "Avançar", assim

prosseguindo até finalizar o preenchimento dos campos do relatório, na "Seção XXIV – Considerações Finais".

- 6.4.12 Quando houver formulário anterior do mesmo tipo preenchido, de caráter trimestral, no mesmo ano, o SIP/MP possibilitará a importação dos dados inseridos no relatório imediatamente anterior, permitindo eventuais alterações de informações naquilo que for necessário. Para tanto, observar-se-á o seguinte tramite:
- 6.4.12.1 Quando da criação de um novo formulário, havendo formulário do mesmo tipo anterior preenchido no mesmo ano, uma mensagem quanto à importação dos dados aparecerá, com o teor "Você deseja importar as informações do referido formulário, para promover as alterações, inclusões e/ou exclusões, procedidas após a última inspeção?"

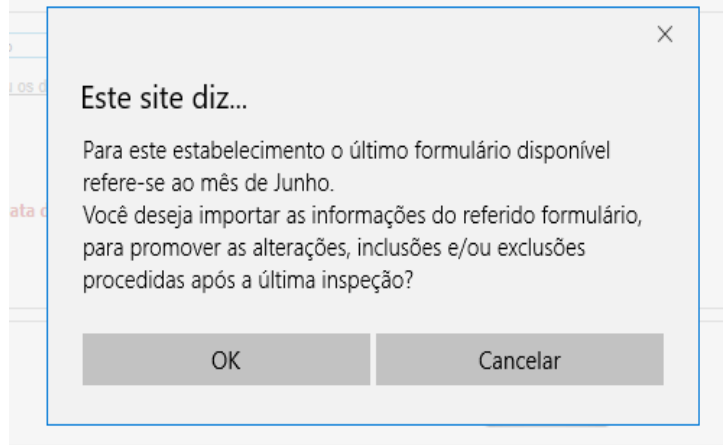

- 6.4.12.2 Caso o usuário deseje proceder à importação, dever-se-á clicar em "Ok";
- 6.4.12.3 Em seguida, uma outra mensagem quanto à importação dos dados aparecerá com o teor "Os dados foram importados com sucesso. Deseja salvar os dados importados?". A confirmação da referida mensagem, com o clique em "Ok", permitirá que os dados do relatório anterior sejam importados.
- 6.4.12.4 Após a importação, poder-se-á, aba por aba, proceder à visualização dos dados do formulário de inspeção anterior e, igualmente, realizar as alterações dos campos que sejam necessárias.
- 6.4.12.5 Na hipótese de não ser possível a importação, uma vez não existindo formulário referente ao período anterior para o mesmo estabelecimento penal, o sistema apresentará a mensagem "Não existe formulário anterior, por isso não houve a importação".
- 6.4.13 Outras informações poderão ser obtidas quanto ao preenchimento dos relatórios técnicos no capítulo subsequente, intitulado "Capítulo 7 – Dicas de preenchimento dos formulários de visita técnica".
- 6.4.14 Ao final do formulário técnico, tem-se a possibilidade de inclusão de outro responsável pelo preenchimento do relatório e pela inspeção à unidade prisional na aba intitulada "Responsáveis". Para tanto, observar-se-á o seguinte procedimento:
- 6.4.14.1 Inicialmente, clica-se em "Responsáveis" no menu lateral direito.

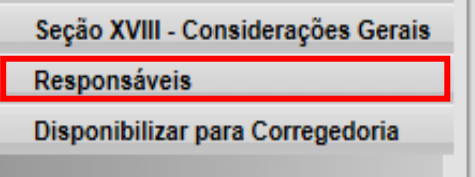

6.4.14.2 A tela seguinte do SIP/MP permitirá a adição de outro membro participante da inspeção, intitulado coautor. Para adicionar, selecionase o responsável na aba "Eventual outro membro participante da inspeção – Coautor", com o cursor de pesquisa e, ato contínuo, clicase em "Inserir".

#### MANUAL DO USUÁRIO | SIP-MP Atualizado em 10 | 12 | 2019

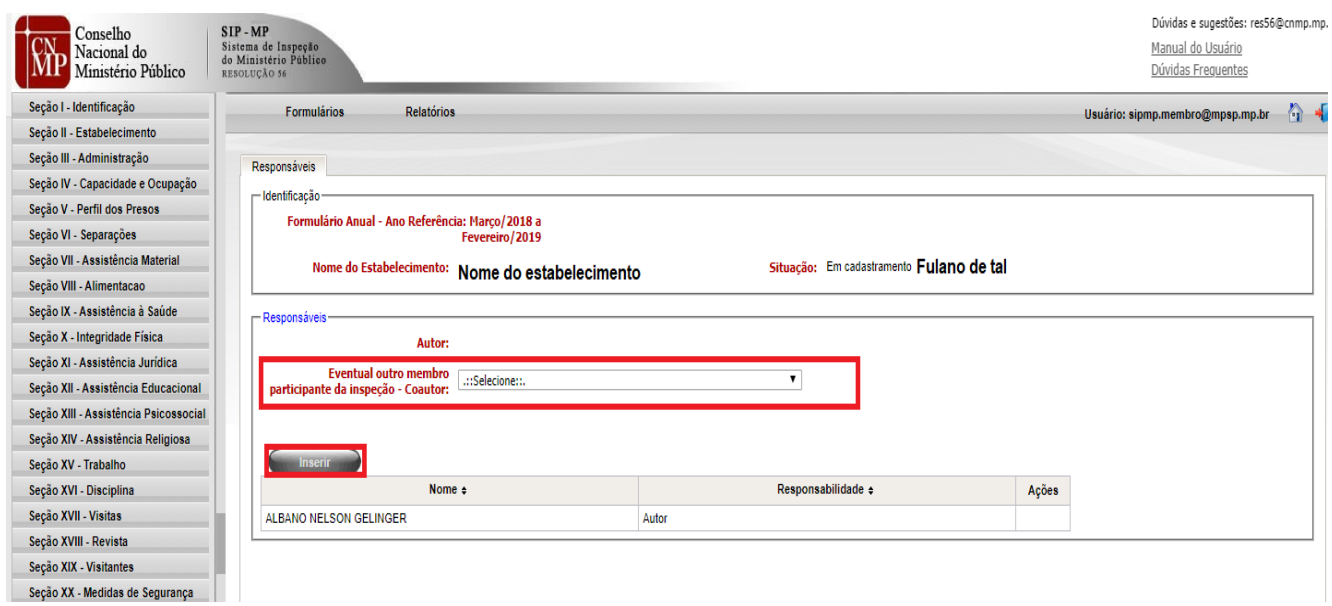

6.4.14.3 Ao final, uma mensagem de confirmação da inclusão de coautor aparecerá na tela do SIP/MP.

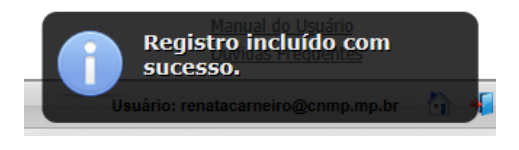

- 6.4.14.4 O coautor do formulário de visita técnica possui as mesmas funcionalidades do autor.
- 6.4.14.5 Para excluir um coautor, deve o usuário clicar no "X", em vermelho, na coluna "Ações" da lista de responsáveis pelo preenchimento e inspeção a unidade prisional, conforme tela abaixo:

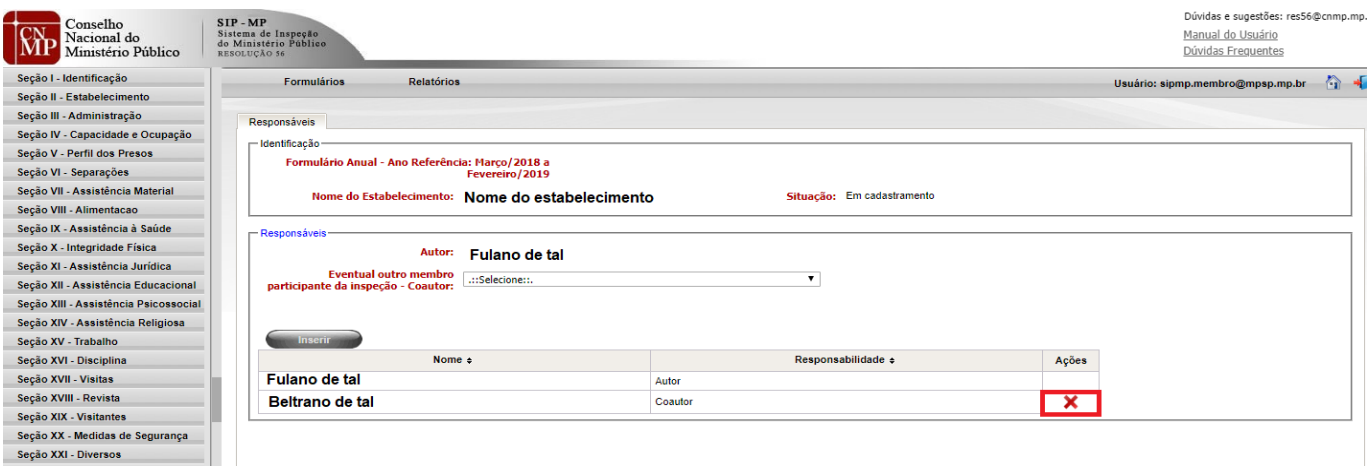

6.4.14.6 Ao proceder a ação de exclusão de coautor, uma mensagem de confirmação da sua realização, com o teor "Tem certeza que deseja excluir este responsável?", aparecerá, devendo, para confirmar, o usuário clicar no botão "Ok".

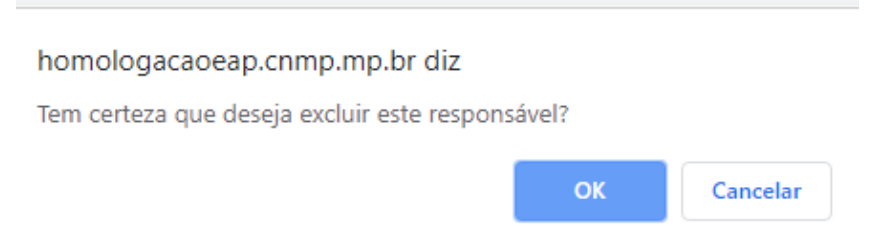

- 6.4.15 Como última ação do procedimento de preenchimento do formulário de visita técnica, dever-se-á proceder à disponibilização do formulário de inspeção à Corregedoria-Geral da unidade ministerial. Para tanto, deverse-ão ser realizadas as seguintes ações:
- 6.4.15.1 No menu lateral esquerdo, deve-se clicar na opção "Disponibilizar para Corregedoria".

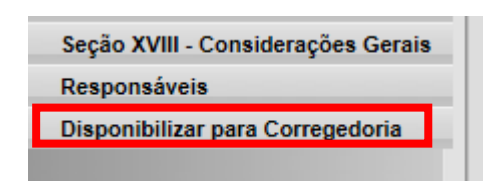

6.4.15.2 Em seguida, o sistema indicará as situações impeditivas, indicadas como situações específicas e com cruz vermelha, com a informação de que "Os itens abaixo não foram preenchidos ou apresentam inconsistências lógicas que impossibilitam a disposição do formulário à Corregedoria-Geral e/ou validação para o CNMP. Por favor, corrija os campos ou, caso necessite de esclarecimentos, entre em contato com a CSCCEAP pelo telefone (061) 3366-9194", nos ditames da tela a seguir:

#### MANUAL DO USUÁRIO | SIP-MP Atualizado em 10 | 12 | 2019

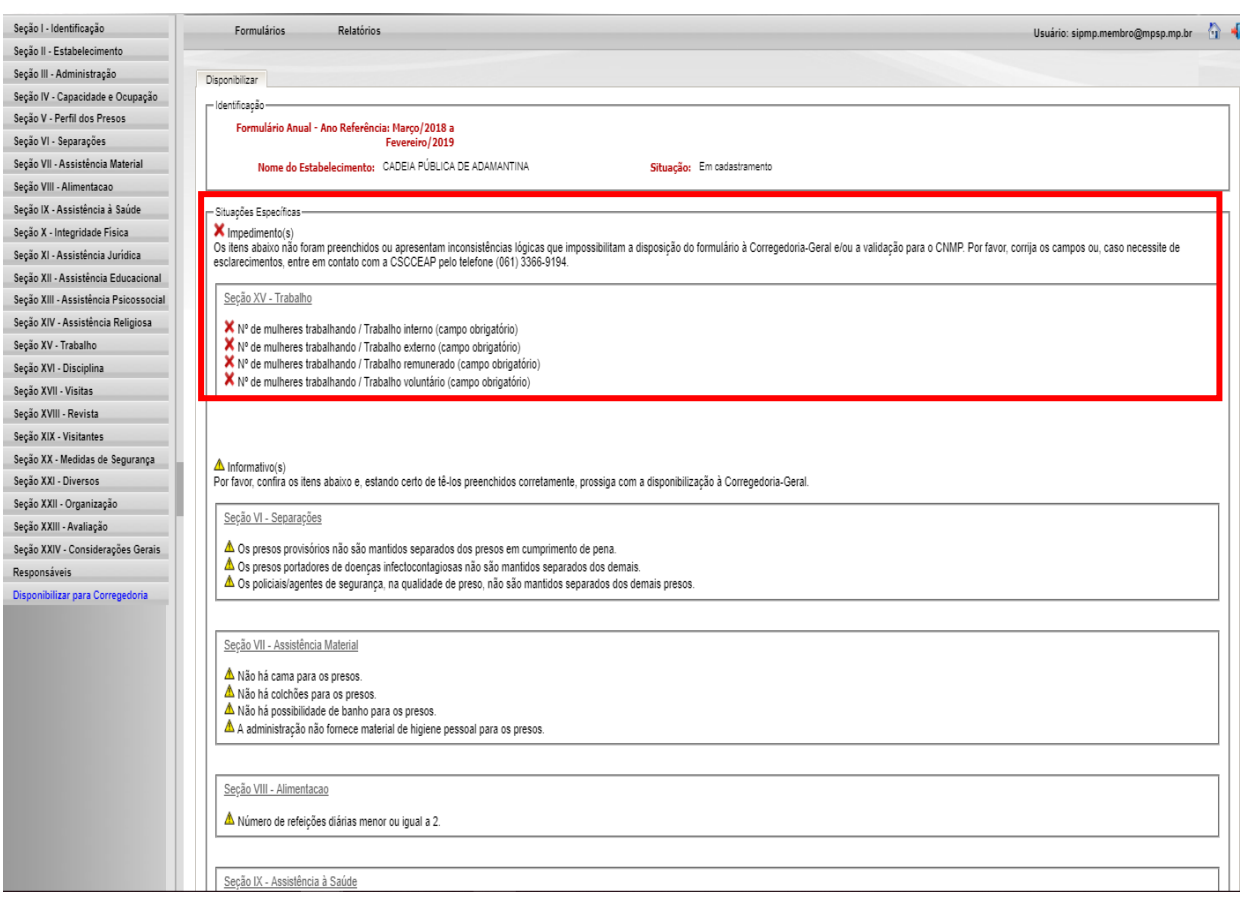

- 6.4.15.3 A disponibilização do formulário de inspeção a estabelecimento prisional não será possível até que as pendências e as inconsistências lógicas sejam corrigidas pelo membro responsável pelo preenchimento do formulário.
- 6.4.15.4 O sistema, igualmente, apresentará questões informativas, que permitirão o envio do formulário, representadas por um triângulo amarelo com um sinal de exclamação, com o objetivo de alertar o membro responsável para situações específicas de correto preenchimento do formulário antes de sua disponibilização à Corregedoria-Geral.
- 6.4.15.5 Com o objetivo de garantir a fidedignidade e a veracidade dos dados informados no formulário de inspeção, que perfazem o projeto "Sistema Prisional em números", é salutar que o membro do Ministério Público proceda à conferência de todas as situações informativas

constantes da tela de disponibilização à Corregedoria-Geral, que aparecem do seguinte modo:

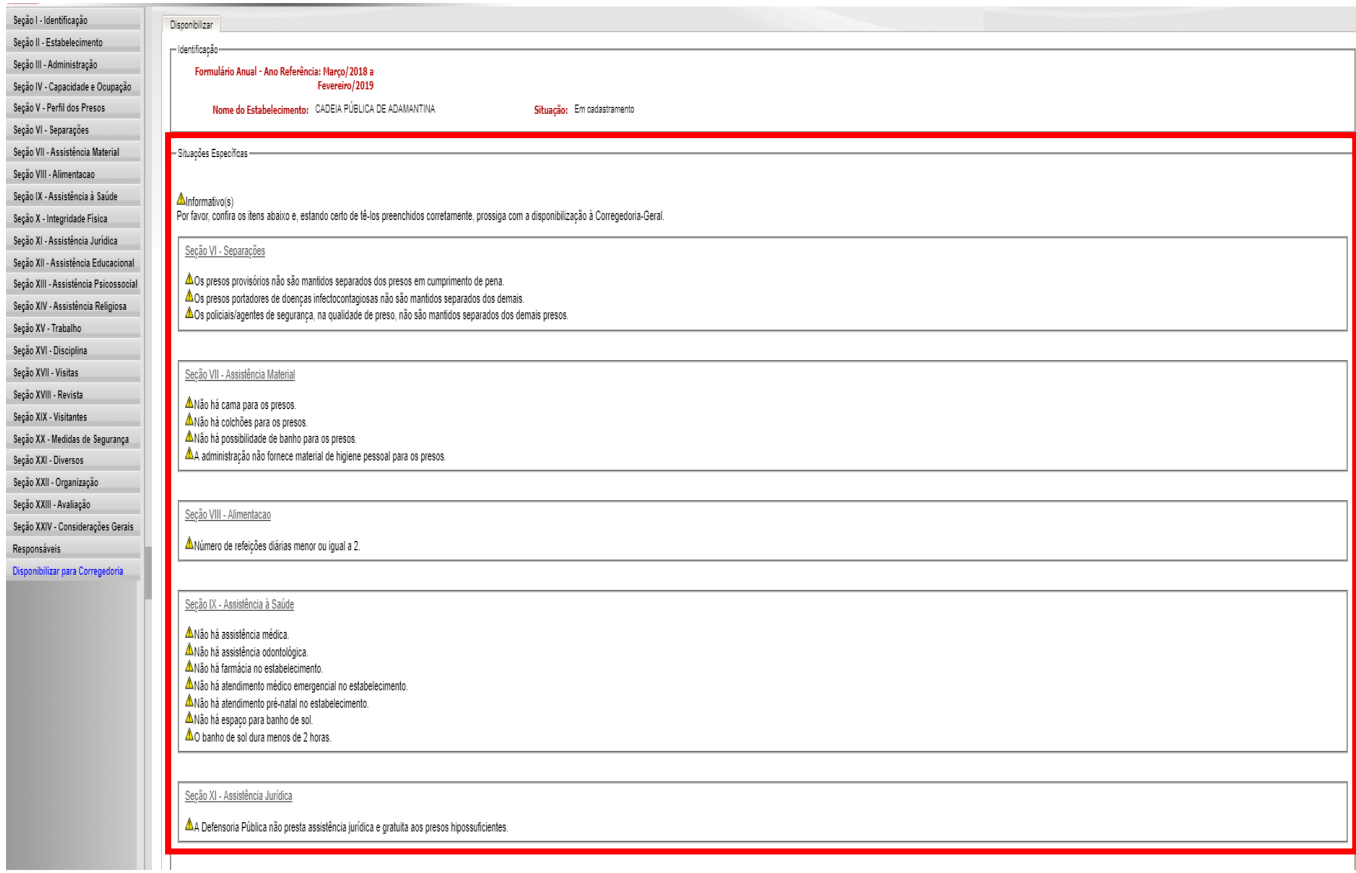

- 6.4.15.6 Caso o formulário não tenha sido preenchido no prazo afeto ao Calendário de Cumprimento da Resolução CNMP nº 56/2010, haverá, nessa aba, o campo correlato à apresentação de justificativa, nos moldes do exposto no item 1.6.
- 6.4.15.7 Ao final, dever-se-á clicar no ícone "Disponibilizar".
- 6.4.16 Concluída a disponibilização do formulário de inspeção à Corregedoria-Geral do Ministério Público, não é possível a promoção de alterações do relatório pelo membro responsável, exceto quando o seja devolvido ou seja disponibilizada a retificadora, consoante exposto no Capítulo 9.

## <span id="page-36-0"></span>7. DICAS DE PREENCHIMENTO DOS FORMULÁRIOS DE VISITA TÉCNICA

- 7.1 Inicialmente, recomenda-se que o membro do Ministério Público, antes de iniciar o preenchimento, consulte o formulário de inspeção preenchido anteriormente, observando, preferencialmente, aos campos com informações numéricas.
- 7.2 A análise mencionada no item anterior possibilitará a identificação de possíveis inconsistências no preenchimento do formulário ou de problemas estruturais e/ou pontuais nas unidades prisionais.
- 7.3 Durante o preenchimento do formulário de visita técnica, é importante observar às validações de obrigatoriedade e de soma, nos seguintes termos:
- 7.3.1 Validações de obrigatoriedade: tratam-se de campos de preenchimento obrigatório, texto ou número, que, não respondidos, impedem a disponibilização do formulário para validação da Corregedoria-Geral do Ministério Público; e
- 7.3.2 Validações de soma: em campos quantitativos, exige-se, em determinadas seções, que o valor total indicado num campo "x" corresponda à soma de outros campos vinculados no capítulo correspondente, devendo, portanto, observar tais inconsistências.
- 7.4 No que toca ao preenchimento dos campos do formulário de visita técnica, deve-se observar o seguinte:
- 7.4.1 Nos campos numéricos, evite-se o uso de vírgulas ou ponto, fazendo uso apenas de numerais.
- 7.4.2 Como regra, o SIP/MP exige números absolutos para preenchimento dos relatórios, com exceção de informações afetas à apreensão de drogas, identificadas pela quantidade de gramas.
- 7.4.3 Na hipótese de não haver informação fornecida pela direção da unidade prisional quanto à campo do formulário, sugere-se que o membro do

Ministério Público responsável pelo preenchimento do relatório adote a seguinte conduta:

- 7.4.4.1 Acrescente uma única vez o número "0" (zero), no(s) campo(s) que não houver informação a ser consignada;
- 7.4.4.2 Não utiliza nenhum outro tipo de caractere ou repetição numérica aleatória para fim de preenchimento do campo obrigatório; e
- 7.4.4.3 Com a indicação do numeral "0" (zero) nos campos numéricos, indique, ao final do formulário, no campo "Considerações Gerais", quais itens do formulário foram zerados, apontando as respectivas justificativas.
- 7.5 A Seção "Considerações Gerais" poderá ser utilizada pelo membro responsável quando estiver diante de qualquer evento incomum não contemplado pelo formulário. Seu preenchimento é de extrema importância, pois garante a memória dos acontecimentos da unidade vistoriada.
- 7.6 Na eventualidade de, no momento do preenchimento do formulário, ser verificada alguma inconsistência referente ao cadastro da unidade prisional (como nomenclatura ou endereço), o membro poderá contatar a CSP, pelos meios indicados no presente manual e solicitar a respectiva atualização.
- 7.7 Nos capítulos dos formulários referentes ao Perfil do Preso (Capítulo V), à Integridade Física do Preso (Capítulo X), à Disciplinar (Capítulo XIV), o membro responsável pelo preenchimento do relatório técnico deverá se atentar para o fato de que, ao assinalar "Sim", para perguntas como "Há presos maiores de 60 anos de idade?", o campo numérico seguinte, com o quantitativo de ocorrências, não pode ser "0" (zero).

## <span id="page-38-0"></span>8. VALIDAÇÃO DOS FORMULÁRIOS DE VISITA TÉCNICA PELA CORREGEDORIA-GERAL DO MINISTÉRIO PÚBLICO

- 8.1 O Perfil Corregedoria Geral Resolução CNMP nº 56 tem atribuição para verificar e validar os formulários de inspeção anual e trimestral preenchidos e remetidos pelo membro do Ministério Público.
- 8.2 Após o preenchimento do formulário pelo membro do Ministério Público, o relatório será remetido para Corregedoria-Geral da unidade ministerial, para fins de verificação e validação.
- 8.3 No processo de validação do formulário técnica de visita, a Corregedoria-Geral da unidade ministerial não tem atribuição para alterar as informações, devendo ater-se ao cumprimento da visita técnica pelo membro e à verificação da consistência e coerência dos dados informados.
- 8.4 Os formulários pendentes de ações da Corregedoria-Geral apareceram na tela principal do SIP/MP, no seguinte formato:

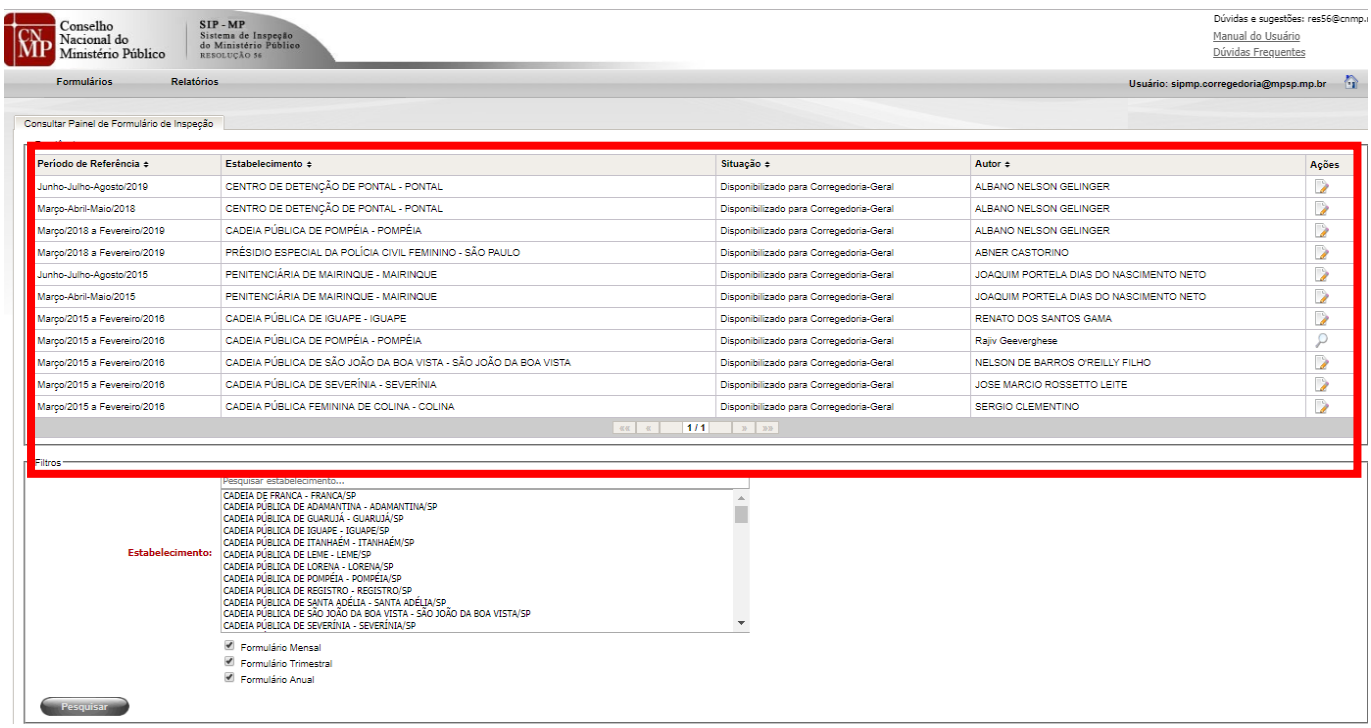

Setor de Administração Federal Sul (SAFS), Qd. 2, Lt. 3, Ed. Adail Belmonte – CEP: 70070-600 | Brasília-DF Telefone (61) 3366-9194 / 9284 / 9283 Correio eletrônico: res56@cnmp.mp.br | csp@cnmp.mp.br

- 8.5 Quando da validação de cada formulário, a Corregedoria-Geral pode (i) devolver o formulário ao membro responsável, para eventuais retificações e alterações; e (ii) validar o formulário de visita, encerrando o fluxo de tramitação, caso não seja identificada nenhuma inconsistência de preenchimento.
- 8.6 Para proceder à validação ou à devolução do formulário, dever-se-á observar o seguinte procedimento:
- 8.6.1 Acessar o formulário correspondente, pendente de ação da Corregedoria-Geral, na tela principal do SIP/MP;
- 8.6.2 Direcionar a tela para a seção do formulário "Validar/Devolver", disponível no menu lateral esquerdo;

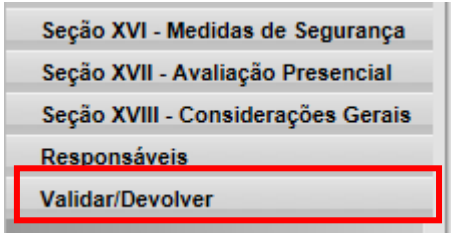

8.6.3 Na tela principal do formulário, aparecerão situações impeditivas e/ou informativas do formulário. Uma vez procedidas as conferências necessárias e recomendadas neste tópica, deve-se clicar no botão "Validar".

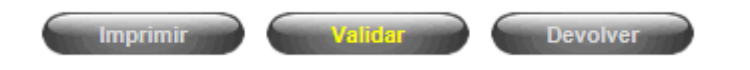

8.6.4 Em seguida, aparecerá a mensagem "Formulário validado".

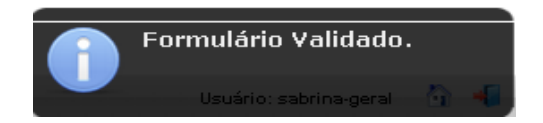

8.6.5 No caso de verificação de inconsistência, o responsável da Corregedoria-Geral da unidade ministerial deve devolver o formulário ao membro responsável, apresentando, em seguida, de modo justificativo, as razões identificadas para a ação em questão, com a indicação dos pontos a serem revistos, nos seguintes moldes:

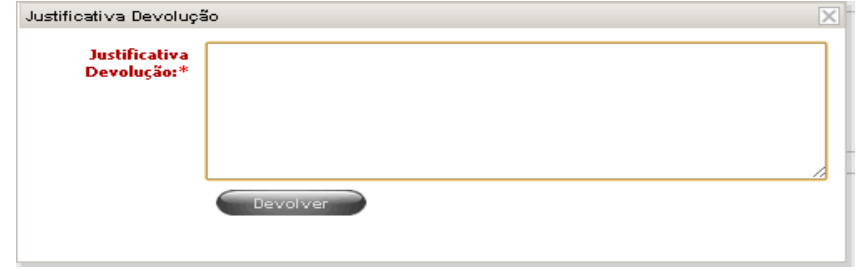

- 8.7 A ação de validação de formulário de visita técnica não deve se restringir tão somente ao mero envio do relatório ao CNMP, por meio da CSP, mas, igualmente, à conferência mínima dos dados no que toca a eventuais inconsistências quando ao seu preenchimento, atendendo-se para as seguintes inconsistências:
- 8.7.1 Números fracionados (separados por vírgula): os números fracionados serão válidos em campos relacionados ao total de apreensões, como, por exemplo, o total de drogas apreendida. Ressalta-se que a maioria dos campos numéricos exige números inteiros, como o total de presos estudando e trabalhando.
- 8.7.2 Números fictícios ou inflacionados: diante da realidade da unidade prisional, os números fictícios ou inflacionados se relacionam com indicação de números com mais de 5 (cinco) casas, a exemplo da indicação de 10000 (dez mil) faltas graves indicadas. Caso isso aconteça, recomendase a verificação do relatório imediatamente anterior e, com base nas informações nele constantes, a conformação de análise quanto à variação dos números preenchidos.
- 8.7.3 Campos zerados: caso seja identificado algum campo com o registro 0 (zero), o responsável pela validação deverá seguir para o campo de "Observações Finais" e identificar se existe justificativa para essa

informação. Não havendo justificativa, deve-se, igualmente, proceder à comparação com o formulário anterior.

- 8.7.4 Sequência de números repetidos: em que pese ser possível esse tipo de resposta, ela pode também indicar algum tipo de falha no preenchimento. Assim, respostas numéricas do tipo "1111111" ou "888888888888", provavelmente significam equívocos de digitação.
- 8.7.5 Campo "Observações Finais": antes mesmo de iniciar o processo de validação do formulário, orienta-se que o primeiro campo a ser consultado seja o de "Observações finais". A partir das informações ali prestadas, extraem-se subsídios para melhor orientar a interpretação do formulário sob análise.
- 8.8 Sempre que possível, sugere-se à Corregedoria-Geral do Ministério Público comparar as informações constantes de formulários da mesma unidade, mas de períodos diversos, com o intuito de verificar a qualidade do preenchimento. Para tanto, ela poderá se valer tanto do critério por amostragem ou utilizar duas ferramentas disponibilizadas pela CSP que podem facilitar esse procedimento:
- 8.8.1 Acessar a ferramenta de *Business Intelligence (*disponível em https://www.cnmp.mp.br/portal/relatoriosbi/sistema-prisional-emnumeros), onde é possível consultar algumas informações por meio dos painéis infográficos; e/ou
- 8.8.2 Solicitar à CSP acesso à base de dados do Sistema de Resoluções referente ao Ministério Público local. Essa é a opção mais eficaz, pois o acesso é amplo e irrestrito a todas as informações. O procedimento para pedir o acesso está descrito no último capítulo deste Manual.
- 8.9 Uma vez procedida a validação do formulário, ter-se-á encerrado o procedimento de preenchimento e envio dos relatórios técnicos de visita técnica.

## <span id="page-42-0"></span>9. Devolução, RETIFICAÇÃO E EXCLUSÃO DOS FORMULÁRIOS DE INSPECÃO ESTABELECIMENTOS PRISIONAIS

- 9.1 Antes da validação do formulário de inspeção a estabelecimentos prisionais, é possível que o membro do Ministério Público responsável pela inspeção solicite, por e-mail a sua Corregedoria-Geral, a devolução do respectivo documento.
- 9.2 É de incumbência da Corregedoria-Geral da unidade ministerial proceder à devolução do formulário de visita técnica, fazendo uso da opção "Devolver" dentro do próprio relatório no SIP/MP, nos termos da figura a seguir:

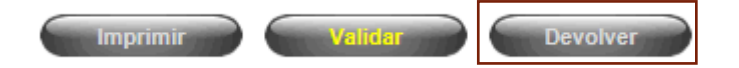

- 9.3 Após a validação do formulário de inspeção a estabelecimentos prisionais, qualquer alteração nos dados do relatório de visita a unidades penais se dará por meio da ação de retificação. Para tanto, deve-se observar o seguinte procedimento:
- 9.3.1 O Promotor de Justiça que deseja proceder à retificação de dados deve requerer, por meio de correio eletrônico, à Corregedoria-Geral de sua unidade ministerial a disponibilização de retificadora no SIP/MP;
- 9.3.2 A Corregedoria-Geral, entendendo pela possibilidade de retificação, disponibilizará, no SIP/MP, a retificadora ao membro responsável pelo preenchimento do formulário, clicando no "R" na aba Ações, após a consulta do formulário respectivo, nos seguintes termos:

#### MANUAL DO USUÁRIO | SIP-MP Atualizado em 10 | 12 | 2019

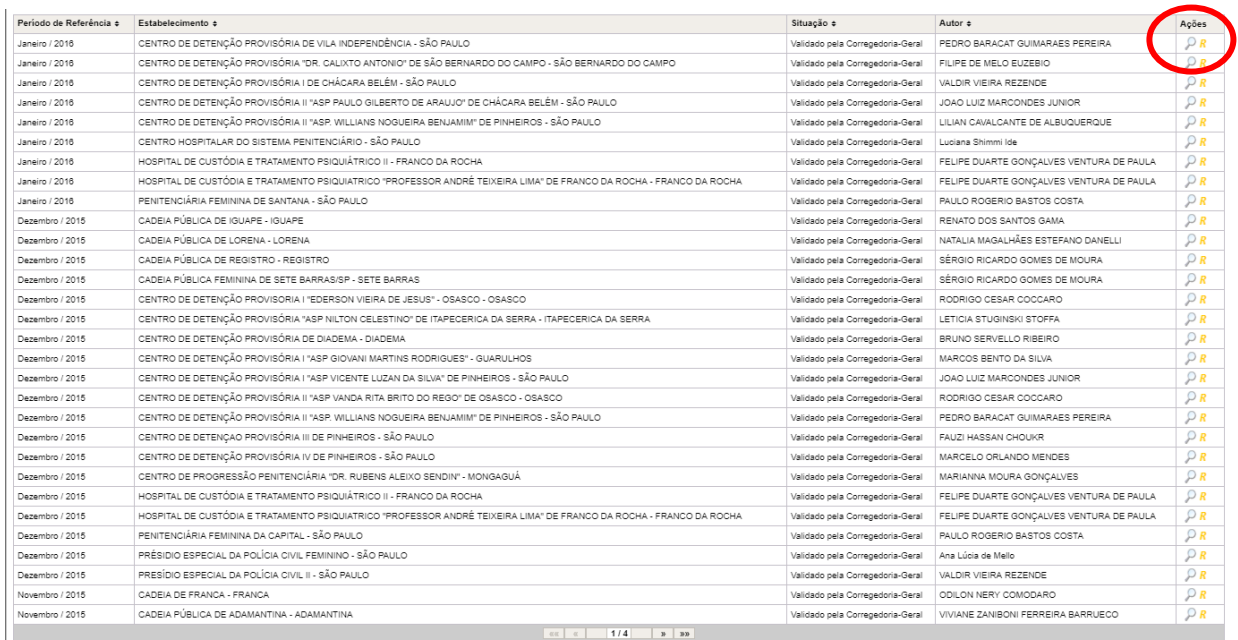

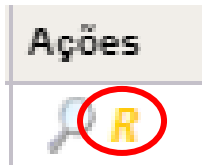

- 9.3.3 Autorizada a retificadora, o membro do Ministério Público responsável poderá fazer as alterações desejadas no formulário e, em seguida, deverá observar o procedimento de disponibilização à Corregedoria-Geral, previsto no item 6.4.15 deste Manual.
- 9.4 Tão somente antes da validação do relatório de inspeção pela Corregedoria-Geral, o membro do Ministério Público poderá proceder à exclusão do relatório criado, após a sua pesquisa, devendo, para tanto, clicar no "x" vermelho, na coluna de ações.

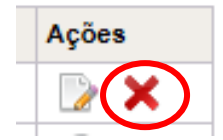

## <span id="page-44-0"></span>10. SOLICITAÇÃO DE ACESSO À BASE DE DADOS DO SISTEMA DE INSPEÇÃO PRISIONAL DO MINISTÉRIO PÚBLICO – RESOLUÇÃO CNMP Nº 56/2010

- 10.1 Caso a Corregedoria-Geral ou outro órgão do Ministério Público tenha interesse em ter acesso à base de dados da Resolução CNMP nº 56/2010, correspondente à sua unidade ministerial, dever-se-á observar o seguinte procedimento:
- 10.1.1 Formalizar o pedido de acesso por meio de ofício subscrito pelo Corregedor-Geral ou pelo Coordenador/Gestor do órgão de coordenação respectivo;
- 10.1.2 Indicar o nome de um responsável da área de tecnologia da informação, para fins de comunicação com o setor de informática do CNMP, com o propósito de alinhar os procedimentos necessários à efetivação do pleito;
- 10.1.3 Indicar os meios de contato com a área de informática, indicando o telefone e o correio eletrônico; e
- 10.1.4 Após o deferimento do pedido pelo Presidente da CSP, a demanda será encaminhada para o setor de informática do CNMP, que adotará as medidas necessárias para possibilitar o fluxo de dados com o setor de informática local.
- 10.2 O processo de recebimento de dados é totalmente automatizado, de modo que a Secretaria de Tecnologia da Informação do CNMP encaminhará todos as informações solicitadas, após a finalização do prazo de validação dos formulários pela Corregedoria local.
- 10.3 Quaisquer problemas no recebimento ou acesso aos dados referentes ao Sistema de Inspeção Prisional do Ministério Público, a CSP, por meio do email [csp@cnmp.mp.br](mailto:csp@cnmp.mp.br) e pelo telefone (61) 3315-9566, estará à disposição.

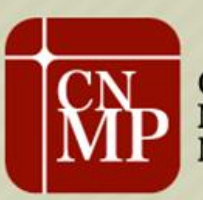

Conselho<br>Nacional do<br>Ministério Público

 $\overline{1}$ 

Telefone (61) 3366-9194 / 9284  $\sim$  9284  $\sim$  res $56$   $\sim$   $\sim$   $\sim$   $\sim$   $\sim$   $\sim$